# Upute za rad Smartec CLD132/134

Sustavi za mjerenje s induktivnim senzorom za mjerenje provodljivosti i koncentracije u prehrambenoj industriji PROFIBUS PA/DP

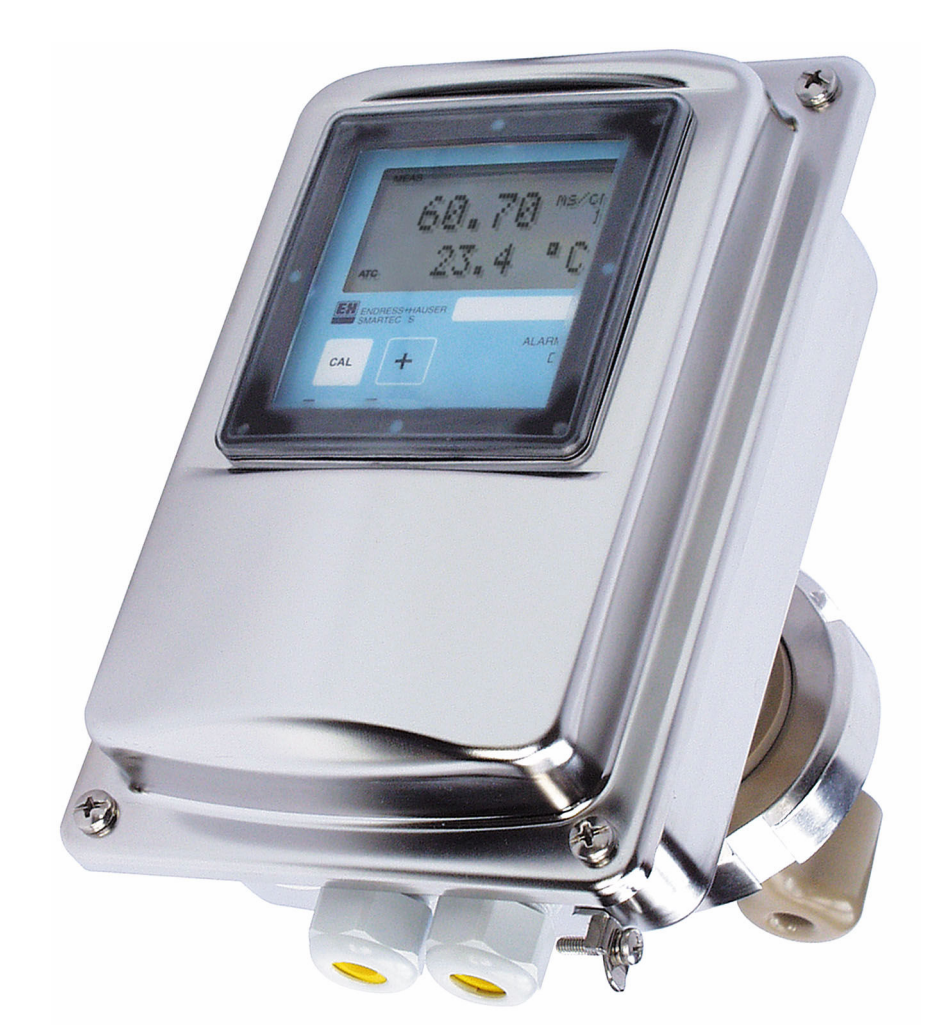

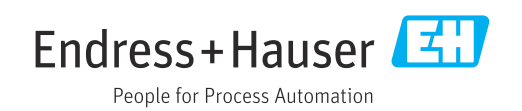

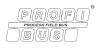

BA00213C/41/HR/15.23-00

71620047 2023-04-30

# Sadržaji

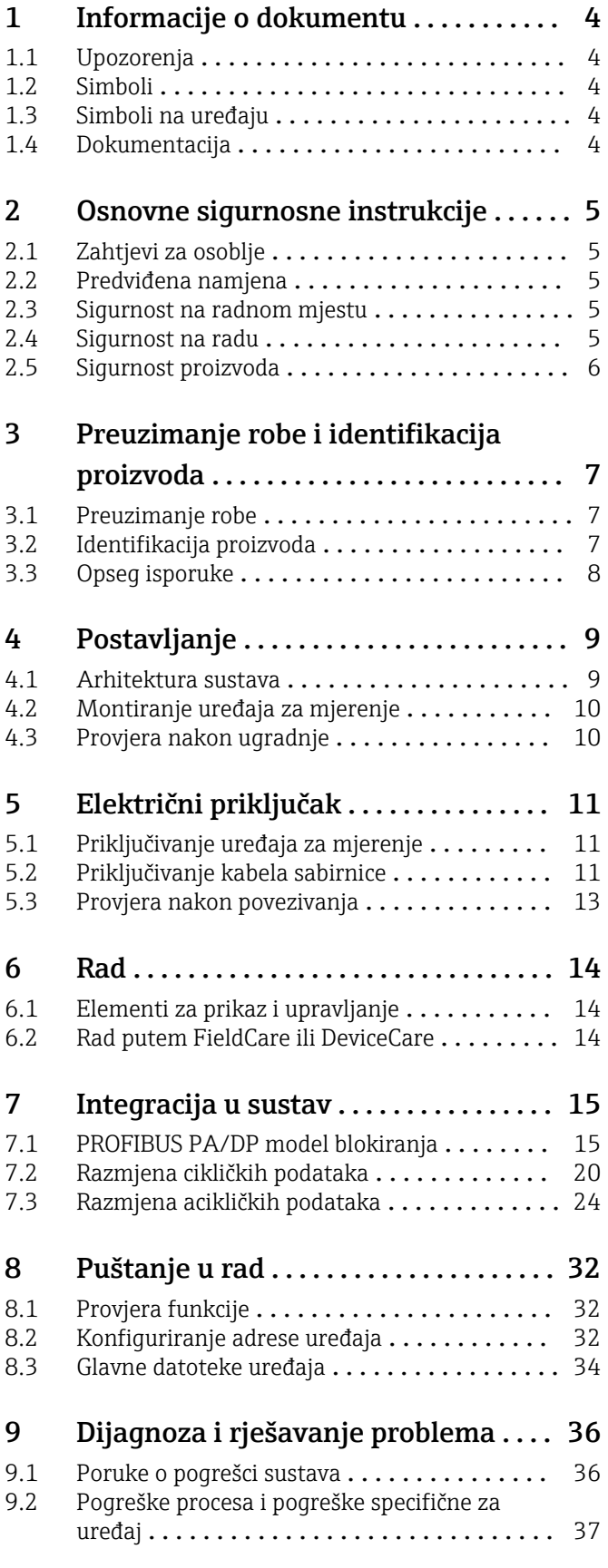

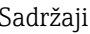

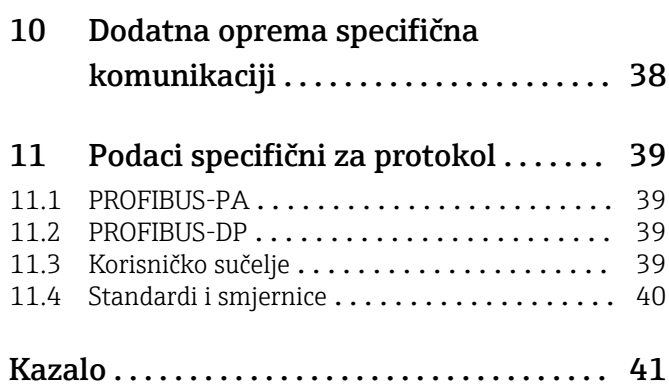

# <span id="page-3-0"></span>1 Informacije o dokumentu

# 1.1 Upozorenja

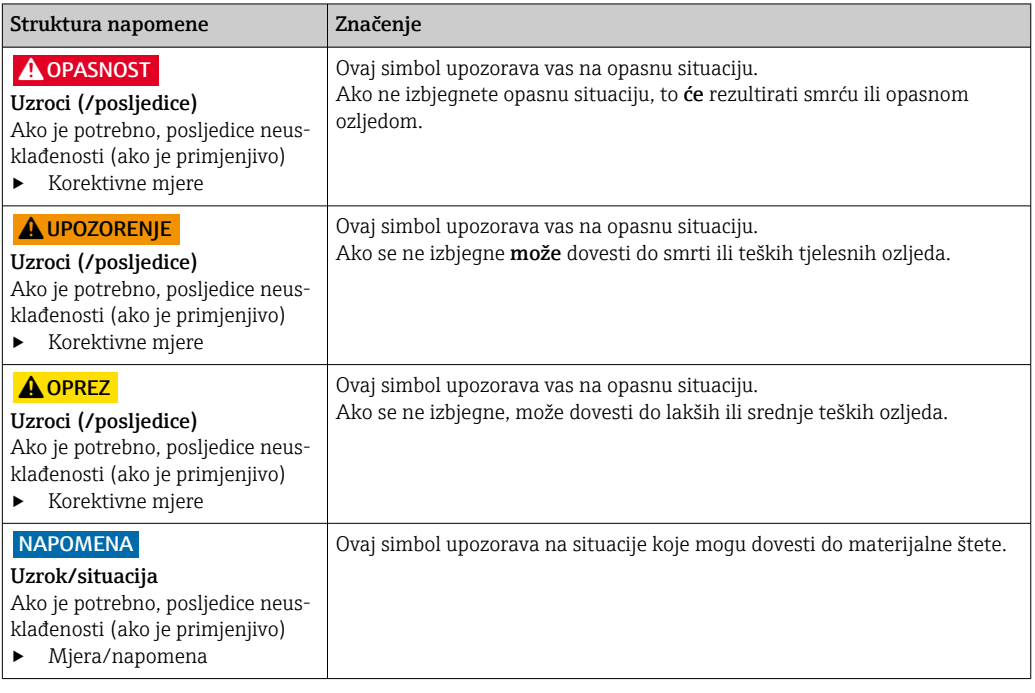

# 1.2 Simboli

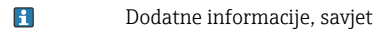

- $\blacktriangledown$ Dozvoljeno
- $\blacktriangleleft$ Preporučeni
- $\overline{\mathsf{x}}$ Zabranjeno odn. ne preporučuje se Referenca na dokumentaciju uređaja
- $\Box$ Referenca na stranicu  $\mathbf{r}$
- $\boxed{2}$ Referenca na sliku
- Rezultat koraka rada

# 1.3 Simboli na uređaju

 $\bigtriangleup\neg\Box$ Referenca na dokumentaciju uređaja

# 1.4 Dokumentacija

Upute za uporabu za Smartec CLD132, BA00207C

Upute za uporabu za Smartec CLD134, BA00401C

Smjernice za planiranje i puštanje u rad uređaja PROFIBUS DP/PA, BA00034S

# <span id="page-4-0"></span>2 Osnovne sigurnosne instrukcije

## 2.1 Zahtjevi za osoblje

- Montažu, puštanje u pogon, upravljanje i održavanje sustava za mjerenje smije provoditi samo školovano stručno osoblje.
- Tehničko osoblje mora biti ovlašteno od strane operatera sustava za navedene aktivnosti.
- Električno priključivanje smije provesti samo električar.
- Tehničko osoblje mora pročitati ove Upute za uporabu i razumjeti ih te slijediti napomene ovih Uputa za uporabu.
- Kvarove na ovome mjernom mjestu smije uklanjati samo za to ovlašteno i školovano osoblje.

Popravke koji nisu opisani u isporučenim Uputama za rad, smije provoditi samo izravno proizvođač ili servisna organizacija.

# 2.2 Predviđena namjena

Smartec CLD132 i CLD134 jesu sustavi za mjerenje provodljivosti. SučeljePROFIBUS omogućuje upravljanje uređajem s pomoću alata za upravljanje resursima postrojenja, npr. FieldCareili alata za puštanje u rad, npr. DeviceCare, na osobnom računalu.

PROFIBUS je otvoreni fieldbus standard u skladu s normom IEC 61158/IEC 61508. Posebno je osmišljen kako bi ispunio zahtjeve procesnog inženjerstva i omogućuje višestrukim mjernim uređajima da se povežu na kabel sabirnice. Način prijenosa u skladu s normom IEC 1158-2 jamči siguran prijenos signala.

Drugačija primjena od opisane ugrožava sigurnost osoba i cijelog uređaja za mjerenje te stoga nije dopuštena.

Proizvođač nije odgovoran za oštećenja nastala nepravilnim ili neprimjerenim korištenjem.

# 2.3 Sigurnost na radnom mjestu

Kao korisnik ovog uređaja odgovorni ste pridržavati se sljedećih sigurnosnih odredbi:

- smjernica o ugradnji
- lokalnih normi i odredbi
- odredbi za zaštitu od eksplozije

#### Elektromagnetska kompatibilnost

- Proizvod je ispitan na elektromagnetsku kompatibilnost u skladu s međunarodnim standardima koji se primjenjuju u industriji.
- Navedena elektromagnetska kompatibilnost vrijedi samo za uređaj koji je priključen sukladno napomenama u ovim Uputama za uporabu.

# 2.4 Sigurnost na radu

#### Prije puštanja u rad na svim mjernim točkama:

- 1. Provjeriti jesu li svi spojevi ispravni.
- 2. Utvrdite da električni kabeli i spojevi crijeva nisu oštećeni.
- 3. Oštećene proizvode nemojte puštati u pogon i zaštitite ih od slučajnog puštanja u pogon.
- 4. Oštećene proizvode označite kao neispravne.

#### <span id="page-5-0"></span>Tijekom rada:

‣ Ako smetnje ne možete ukloniti: proizvodi moraju biti izuzeti i zaštićeni od nenamjernog rada.

# 2.5 Sigurnost proizvoda

Proizvod je konstruiran tako da je siguran za rad prema najnovijem stanju tehnike, provjeren je te je napustio tvornicu u besprijekornom stanju što se tiče tehničke sigurnosti. Pridržavani su odgovarajući propisi i međunarodni standardi.

Jamstvo s naše strane postoji ako se uređaj instalira i primjenjuje sukladno Uputama za uporabu. Uređaj raspolaže sigurnosnim mehanizmima kako bi se zaštitio od hotimičnog namještanja.

Sam operater mora implementirati IT sigurnosne mjere sukladno sigurnosnom standardu operatera, koje uređaj i prijenos podataka dodatno štite.

# <span id="page-6-0"></span>3 Preuzimanje robe i identifikacija proizvoda

### 3.1 Preuzimanje robe

1. Provjerite da pakiranje nije oštećeno.

- Obavijestite Vašeg dobavljača o bilo kakvom oštećenju pakiranja. Sačuvajte oštećeno pakiranje dok se problem ne riješi.
- 2. Provjerite da sadržaj nije oštećen.
	- Obavijestite Vašeg dobavljača o bilo kakvom oštećenju sadržaja. Sačuvajte oštećenu robu dok se problem ne riješi.
- 3. Provjerite da je narudžba potpuna i da ništa ne nedostaje.
	- Usporedite otpremne dokumente s narudžbom.
- 4. Za skladištenje i transport potrebno je proizvod pakirati tako da je zaštićen od udaraca i od vlage.
	- Originalno pakiranje pruža najbolju zaštitu. Obavezno se pridržavajte dopuštenih uvjeta okoline.

Ako imate bilo kakvih pitanja obratite se molimo Vašem dobavljaču odn. Vašem lokalnom distribucijskom centru.

## 3.2 Identifikacija proizvoda

#### 3.2.1 Pločica s oznakom tipa

Pločica s oznakom tipa donosi Vam sljedeće informacije o proizvodu:

- Identifikacija proizvođača
- Kod narudžbe
- Serijski broj
- Ambijentalni i procesni uvjeti
- Ulazne i izlazne vrijednosti
- Sigurnosne informacije i upozorenja
- Klasa zaštite
- ‣ Usporedite podatke na natpisnoj pločici s nalogom.

### 3.2.2 Identificiranje proizvoda

#### Stranica proizvoda

[www.endress.com/CLD132](https://www.endress.com/CLD132)

[www.endress.com/CLD134](https://www.endress.com/CLD134)

#### Objašnjenje koda narudžbe

Kod narudžbe i serijski broj Vašeg uređaja mogu se pronaći na sljedećim lokacijama:

- Na pločici s oznakom tipa
- Na dostavnici

#### Dobivanje informacija o proizvodu

1. Idite na. [www.endress.com](https://www.endress.com)

2. Pretraživanje stranice (simbol povećala): Unesite važeći serijski broj.

3. Pretraga (povećalo).

Struktura proizvoda je prikazana u skočnom prozoru.

<span id="page-7-0"></span>4. Kliknite pregled proizvoda.

 Otvara se novi prozor. Ovdje popunjavate informacije koje se odnose na vaš uređaj, uključujući dokumentaciju proizvoda.

# 3.3 Opseg isporuke

#### CLD132

Opseg isporuke "kompaktne verzije" sa standardom PROFIBUS obuhvaća:

- Kompaktni sustav za mjerenje Smartec s integriranim senzorom
- Komplet vodilice priključaka
- Mijehovi (za verziju uređaja -\*GE1\*\*\*\*\*)
- Upute za uporabu za BA00207C
- Upute za rad za terensku komunikaciju sa standardom PROFIBUS BA00213C
- priključak M12 (za verziju uređaja -\*\*\*\*\*\*PF\*)

Opseg isporuke "udaljene verzije" sa standardom PROFIBUS uključuje:

- Smartec odašiljač
- CLS52 indukcijski senzor provodljivosti s fiksnim kabelom
- Komplet vodilice priključaka
- Mijehovi (za verziju uređaja -\*GE1\*\*\*\*\*)
- Upute za uporabu za BA00207C
- Upute za rad za terensku komunikaciju sa standardom PROFIBUS BA00213C
- priključak M12 (za verziju uređaja -\*\*\*\*\*\*PF\*)

#### CLD134

Opseg isporuke "kompaktne verzije" sa standardom PROFIBUS obuhvaća:

- Smartec kompaktni sustav za mjerenje s integriranim senzorom
- Komplet vodilice priključaka
- Upute za uporabu za BA00401C
- Upute za rad za terensku komunikaciju sa standardom PROFIBUS BA00213C
- priključak M12 (za verziju uređaja -\*\*\*\*\*\*PF\*)

Opseg isporuke "daljinske verzije" obuhvaća:

- Smartec odašiljač
- CLS54 indukcijski senzor provodljivosti s fiksnim kabelom
- Komplet vodilice priključaka
- Upute za uporabu za BA00401C
- Upute za rad za terensku komunikaciju sa standardom PROFIBUS BA00213C
- priključak M12 (za verziju uređaja -\*\*\*\*\*\*PF\*)

Opseg isporuke verzije "odašiljača bez senzora" obuhvaća:

- Smartec CLD134 odašiljač
- Komplet vodilice priključaka
- Upute za rad BA00401C/07/EN
- Upute za rad za terensku komunikaciju sa standardom PROFIBUS BA00213C
- priključak M12 (za verziju uređaja -\*\*\*\*\*\*PF\*)

# <span id="page-8-0"></span>4 Postavljanje

## 4.1 Arhitektura sustava

Kompletan mjerni sustav sastoji se od

- CLD132 ili CLD134 odašiljača sa standardom PROFIBUS PA ili DP
- segmentnog spojnika (samo PA)
- priključka sabirnice PROFIBUS
- kompleta kabela uključujući distributer sabirnice
- programabilnog logičkog kontrolera (PLC) ili osobnog računala s FieldCare ili DeviceCare

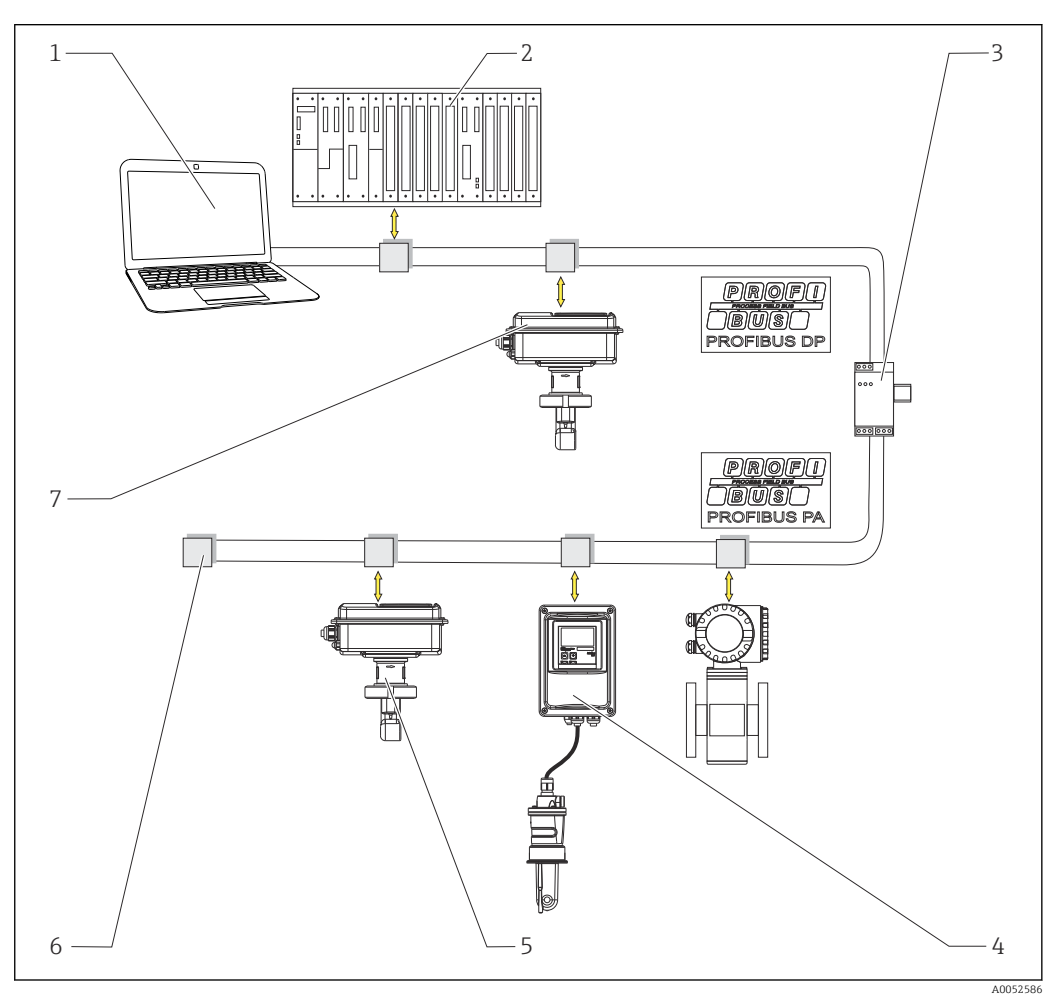

 *1 sustava za mjerenje sa sučeljem standarda PROFIBUS*

*1 Osobno računalo sa sučeljem i operativnim programom PROFIBUS*

- *2 PLC*
- *3 Spojnik segmenta*
- *4 CLD132 ili CLD134 PROFIBUS PA udaljena verzija s CLS52 ili CLS54*
- *5 CLD132 ili CLD134 PROFIBUS PA kompaktna verzija*
- *6 Završni otpornik*
- *7 CLD132 ili CLD134 PROFIBUS PA kompaktna verzija*

Maksimalni broj odašiljača u segmentu sabirnice određen je njihovom trenutačnom potrošnjom, snagom spojnika sabirnice i potrebnom dužinom sabirnice.

Smjernice za planiranje i puštanje u rad uređaja PROFIBUS DP/PA, BA00034S

# <span id="page-9-0"></span>4.2 Montiranje uređaja za mjerenje

‣ Instalirajte u skladu s uputama za rad.

Upute za uporabu za Smartec CLD132, BA00207C  $\Box$ 

Upute za uporabu za Smartec CLD134, BA00401C

# 4.3 Provjera nakon ugradnje

- 1. Nakon instalacije provjerite je li sustav za mjerenje oštećen.
- 2. Osigurajte da je senzor poravnat sa smjerom protoka medija.
- 3. Osigurajte da je tijelo svitka senzora potpuno uronjeno u medij.

# <span id="page-10-0"></span>5 Električni priključak

### **AUPOZORENJE**

#### Uređaj je pod naponom!

Nestručno priključivanje može dovesti do tjelesnih ozljeda ili smrti!

- ‣ Električno priključivanje smije provesti samo električar.
- ‣ Tehničko osoblje mora pročitati ove Upute za uporabu i razumjeti ih te slijediti napomene ovih Uputa za uporabu.
- ► Prije početka radova priključivanja provjerite da ne postoji napon niti u jednom kabelu.

## 5.1 Priključivanje uređaja za mjerenje

‣ Postavite električni priključak na temelju uputa za rad.

Upute za uporabu za Smartec CLD132, BA00207C m

Upute za uporabu za Smartec CLD134, BA00401C m

# 5.2 Priključivanje kabela sabirnice

#### Postavljanje kabela u kućište

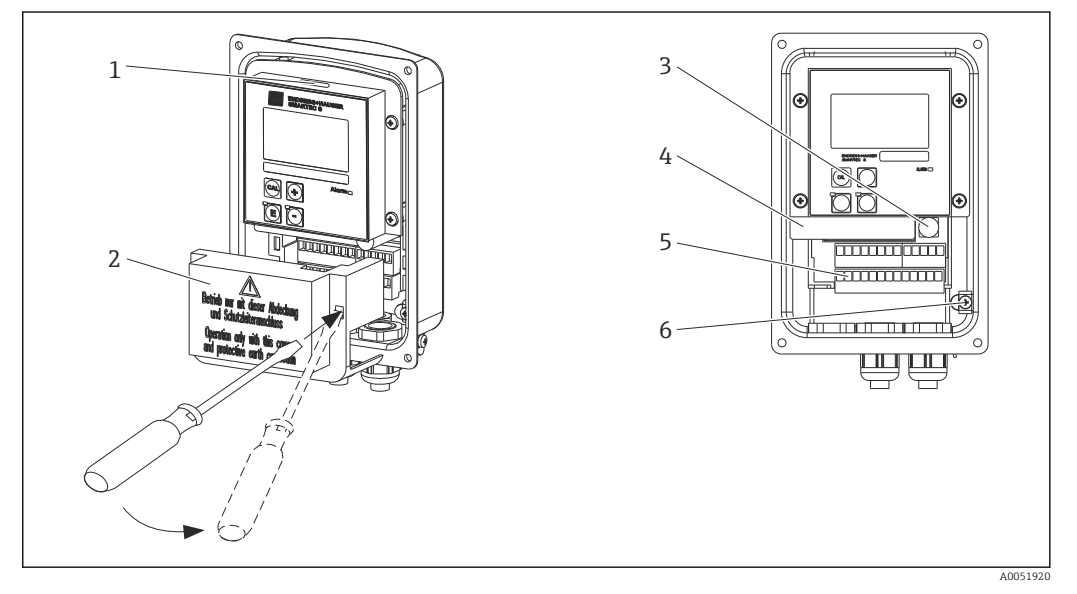

 *2 Priključak kabela sabirnice (desno = uklonite okvir poklopca, lijevo = prikaz bez okvira poklopca)*

- *1 Priključak za DIL prekidač*
- *2 Okvir poklopca*
- *3 Osigurač*
- *4 Izmjenjiva kutija elektronike*
- *5 Priključci*
- *6 Baza kućišta*

1. Otpustite četiri vijka i uklonite poklopac kućišta.

- 2. Uklonite okvir poklopca iznad blokova terminala. Umetnite odvijač u udubljenje i gurnite jezičak prema dolje ().
- 3. Usmjerite kabel kroz otvoreni ulaz u kabel u pretinac za priključivanje.

#### Priključivanje kabela za PA uređaj

1. Postavite kabel sabirnice s pomoću brtve kabela velike jačine ili M12 priključka.

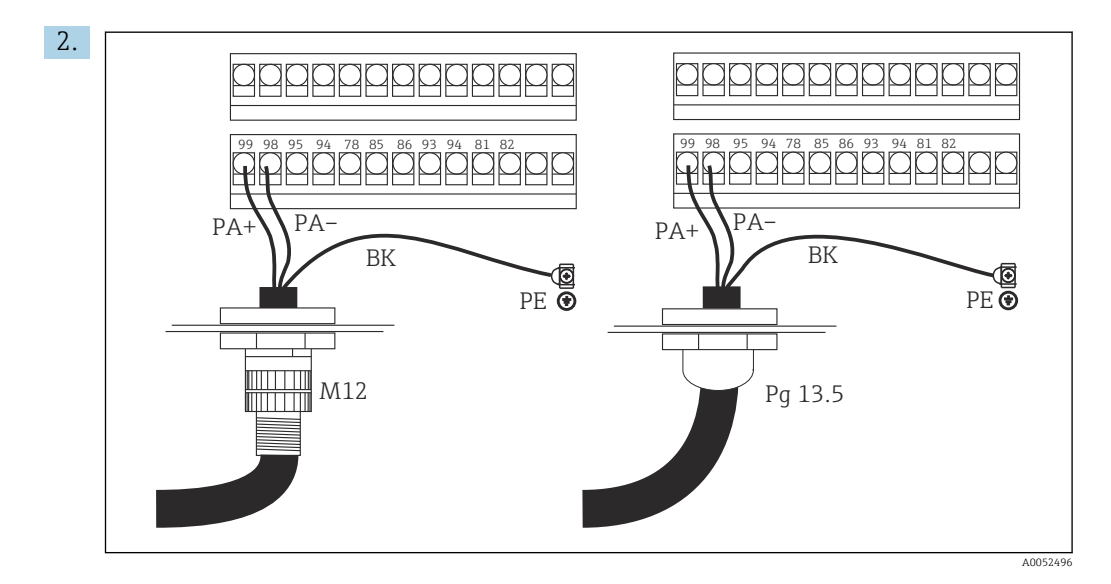

Priključite jezgre kabela sabirnice na blok terminala. Miješanje polariteta priključaka PA + i PA- ne utječe na rad.

- 3. Zategnite vijčani spoj kabela.
- 4. Zatvorite poklopac kućišta.

#### Priključivanje kabela za DP uređaj

1. Postavite kabel sabirnice s pomoću brtve kabela velike jačine.

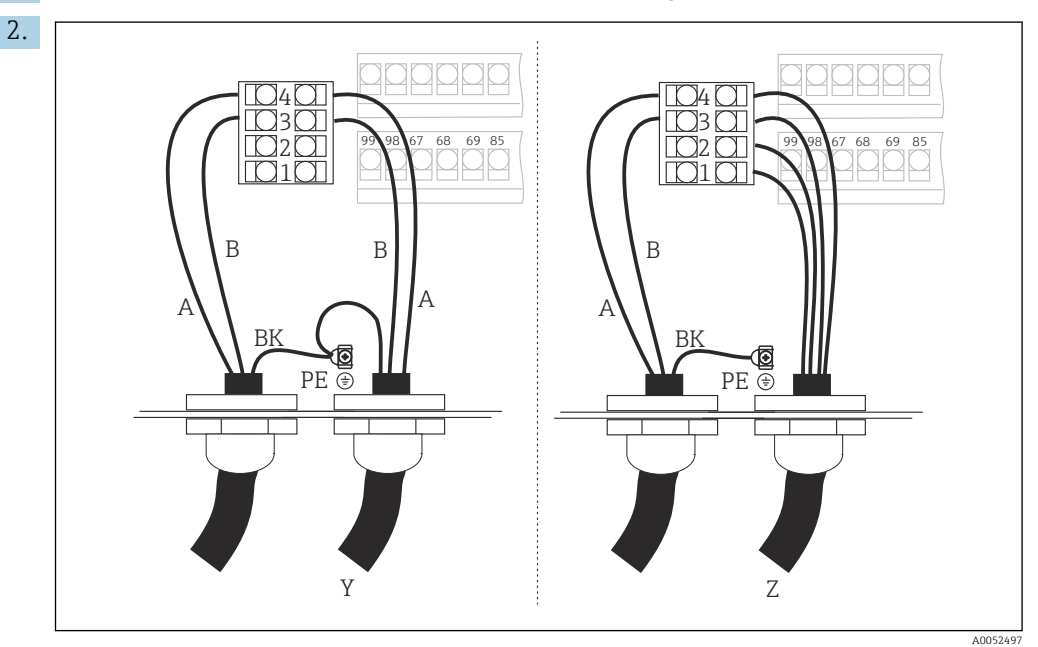

*1 GND*

- *2 Napajanje +5 V za završetak sabirnice*
- *3 B (RxD / TxD-P)*
- *4 A (RxD / TxD-N)*
- *Y Sljedeći uređaj PROFIBUS (s petljom)*
- *Z Prekidanje sabrinice*

Priključite jezgre kabela sabirnice na blok terminala.

- 3. Zategnite vijčani spoj kabela.
- 4. Zatvorite poklopac kućišta.

#### <span id="page-12-0"></span>Prekidanje sabrinice

Završetci sabirnice za PROFIBUS PA i DP razlikuju se.

- Svaki PROFIBUS PA segment sabirnice mora završiti pasivnim završetkom sabirnice na svakom kraju.
- Svaki PROFIBUS DP segment sabirnice mora završiti aktivnim završetkom sabirnice na svakom kraju.

## 5.3 Provjera nakon povezivanja

‣ Provedite sljedeće provjere nakon priključivanja električnih priključaka:

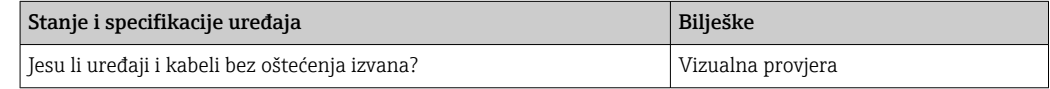

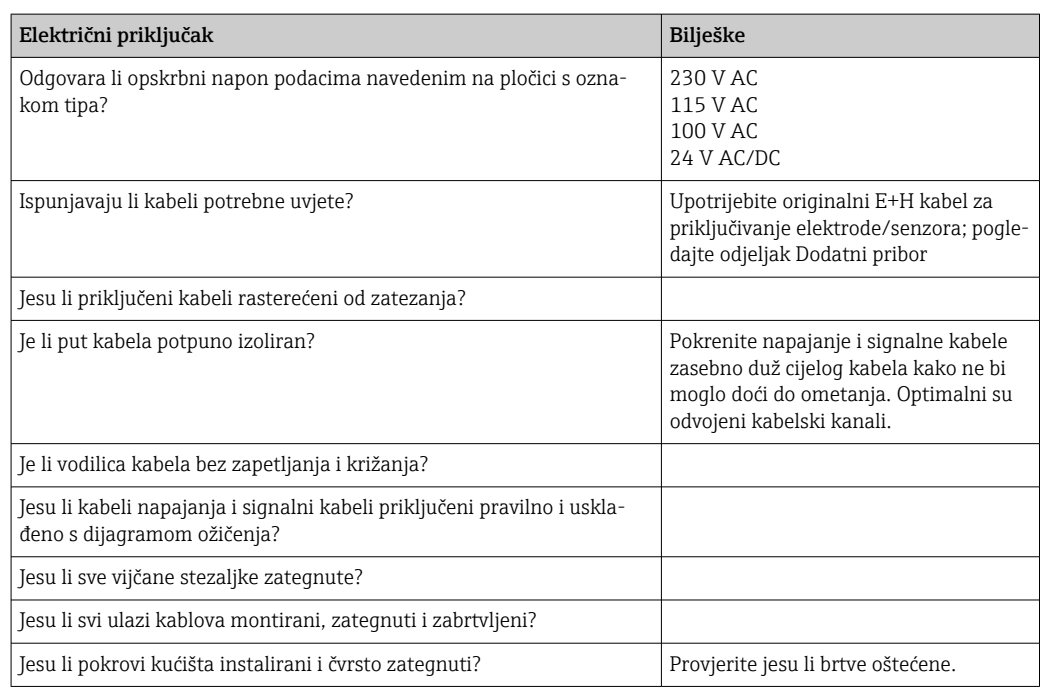

# <span id="page-13-0"></span>6 Rad

# 6.1 Elementi za prikaz i upravljanje

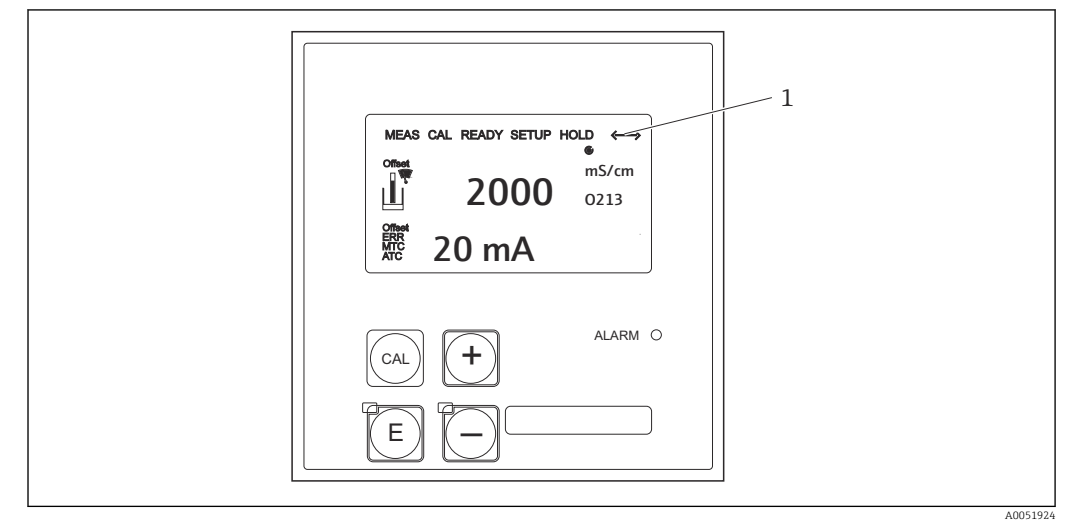

 *3 Korisničko sučelje*

*1 Simbol prikaza za aktivnu komunikaciju putem sučelja standarda PROFIBUS*

Objašnjenje ključnih zadataka i simbola:

‣ Upotrijebite upute za rad.

Upute za uporabu za Smartec CLD132, BA00207C m

m

Upute za uporabu za Smartec CLD134, BA00401C

# 6.2 Rad putem FieldCare ili DeviceCare

Fieldcare je Endress+Hauser alat za upravljanje imovinom postrojenja baziran na FDT-u. Može konfigurirati sve pametne terenske jedinice u vašem sustavu i pomoći vam u upravljanju njima. S pomoću informacija o statusu pruža i jednostavno, no učinkovito sredstvo nadziranja uređaja.

- Podržava standard PROFIBUS
- Podržava višestruke Endress+Hauser uređaje
- Podržava sve uređaje treće strane koji su u skladu sa standardom, npr. pogon, I/O sustave i senzore
- Jamči funkcionalnost za sve uređaje bez DTM-ova
- Nudi generički rad profila za fieldbus uređaje treće strane koji nemaju DTM dobavljača

DeviceCare je alat razvijen od strane tvrtke Endress+Hauser za konfiguraciju Endress +Hauser uređaja. Svi pametni uređaji u postrojenju mogu se konfigurirati putem veze od točke do točke ili od točke do sabirnice.

m

Pogledajte upute za rad za opis instalacije.

FieldCare/DeviceCare, BA00027S

# <span id="page-14-0"></span>7 Integracija u sustav

# 7.1 PROFIBUS PA/DP model blokiranja

U konfiguraciji standarda PROFIBUS svi parametri uređaja kategoriziraju se prema svojim funkcionalnim svojstvima, a zadaci se općenito dodjeljuju trima različitim blokovima. Blok se može smatrati spremnikom koji sadrži parametre i povezane funkcije (pogledajte ).

Uređaj PROFIBUS ima sljedeće tipove blokova:

- fizički blok (blok uređaja)
	- Fizički blok sadrži sve značajke specifične za uređaj.
- jedan ili više blokova pretvarača Blok pretvarača sadrži sve mjerne parametre i parametre uređaja specifične za uređaj. Načela mjerenja (npr. provodljivost i temperatura) prikazana su u blokovima pretvarača u skladu sa specifikacijom PROFIBUS Profil 3.0.
- jedan ili više blokova funkcije (blok funkcije) Blok funkcije sadrži funkcije automatizacije uređaja. Odašiljač sadrži blokove za analogni ulaz koji se mogu upotrebljavati za skaliranje izmjerenih vrijednosti te za provjeru prekoračenja granične vrijednosti.

S pomoću tih blokova moguće je implementirati niz zadataka automatizacije. Osim tih blokova, odašiljač može sadržavati i bilo koji broj drugih blokova. Oni mogu uključivati, na primjer, nekoliko blokova funkcije za analogni ulaz ako odašiljač pruža više od jedne varijable procesa.

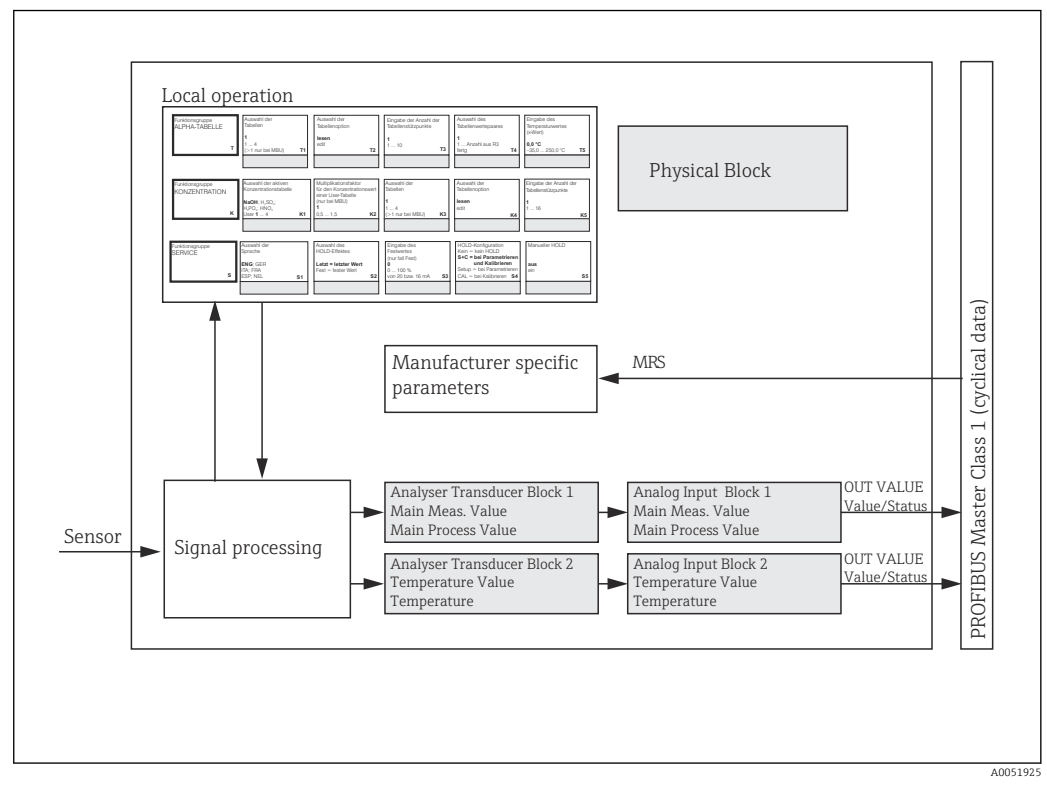

 *4 Model bloka (sivo = blokovi profila)*

## 7.1.1 Fizički blok (blok uređaja)

Fizički blok sadrži sve podatke koji jedinstveno identificiraju i karakteriziraju odašiljač. Radi se o elektroničkoj verziji pločice s nazivom na odašiljaču. Parametri fizičkog bloka jesu npr. tip uređaja, naziv uređaja, identifikacija proizvođača i serijski broj.

Drugi zadatak fizičkog bloka jest upravljanje općim parametrima i funkcijama koje utječu na izvršenje preostalih blokova u odašiljaču. Fizički blok stoga je središnja jedinica koja

također provjerava status uređaja i utječe ili upravlja operativnošću drugih blokova, a time i na operativnost uređaja.

### 7.1.2 Zaštita od zapisivanja

• Zaštite od zapisivanja hardvera na lokaciji

Možete zaključati uređaj na lokaciji za operacije konfiguracije istodobnim pritiskom na tipke Plus i ENTER.

Otključajte uređaj pritiskom na tipke CAL i MINUS.

- Zaštita od zapisivanja hardvera putem uređaja PROFIBUS ParametarHW\_WRITE\_PROTECTION označava status zaštite od zapisivanja hardvera. Mogući su sljedeći statusi:
	- 1: Zaštita od zapisivanja hardvera omogućena; podaci se ne mogu prepisati
	- 0: Zaštita od zapisivanja hardvera onemogućena; podaci se mogu prepisati
- Zaštita od zapisivanja softvera

Također možete postaviti zaštitu od zapisivanja softvera kako biste spriječili da se svi parametri aciklički prepišu. To napravite tako što ćete napraviti unos u parametru WRITE\_LOCKING.

Dopušteni su sljedeći parametri:

- 2457: Podaci uređaja mogu se prepisati (tvornička postavka)
- 0: Podaci uređaja ne mogu se prepisati

Upute za uporabu za Smartec CLD132, BA00207C

### 7.1.3 Parametar LOCAL OP ENABLE

Upotrijebite ovaj parametar da biste omogućili ili zaključali lokalno upravljanje uređajem.

Moguće su sljedeće vrijednosti:

• 0: Onemogućeno

Lokalni rad je zaključan. Taj status možete promijeniti samo putem sabirnice. U lokalnom radu prikazuje se šifra 9998. Odašiljač se ponaša isto kao i u slučaju zaštite od zapisivanja hardvera putem tipkovnice.

■ 1: Omogućeno.

Lokalni rad je aktivan. Međutim, naredbe s glavnog uređaja imaju veći prioritet u odnosu na naredbe s lokacije.

Ako komunikacija bude prekinuta dulje od 30 sekundi, lokalni rad automatski se  $\vert \cdot \vert$ omogućuje.

Ako komunikacija bude prekinuta dok je lokalni rad zaključan, uređaj će se automatski vratiti u zaključano stanje kad se komunikacija opet uspostavi.

### 7.1.4 Parametar PB\_TAG\_DESC

Možete konfigurirati broj specifičan za kupca (TAG) putem:

- lokalnog rada u izborniku, polje I2 (grupa funkcijaINTERFACE) ili putem
- **parametra PROFIBUSTAG DESC** fizičkog bloka.

Ako promijenite broj oznake putem jedne ili dviju opcija, promjenu je moguće odmah vidjeti i na drugoj lokaciji.

### 7.1.5 Parametar VRAĆANJE\_NA\_TVORNIČKE\_POSTAVKE

S pomoću parametra FACTORY\_RESETmožete poništiti sljedeće podatke:

- 1 Svi podaci u PNO zadane vrijednosti
- 2506 Toplo pokretanje odašiljača
- 2712 Adresa sabirnice
- 32768 Podaci o kalibraciji
- 32769 Podaci postavke

S pomoću lokalnog rada možete vratiti sve podatke na tvorničke postavke ili izbrisati podatke senzora u polju izbornika S10 (grupa funkcija SERVIS).

### 7.1.6 Parametar IDENT\_NUMBER\_SELECTOR

S pomoću ovog parametra možete prebacivati odašiljač između tri različita načina rada, od kojih svaki ima različitu funkciju u odnosu na cikličke podatke:

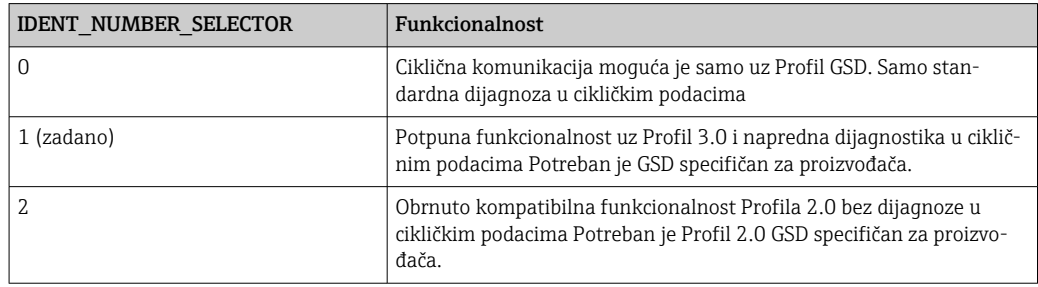

(vidjeti i tablicu u glavnim datotekama uređaja ).

### 7.1.7 Funkcijski blok analognog ulaza (blok funkcije)

U funkcijskom bloku analognog ulaza varijable procesa (provodljivost i temperatura) pripremaju se u smislu instrumentacije i kontrole blokiranjem pretvarača za naknadne funkcije automatizacije (npr. skaliranje, obrada granične vrijednosti). Dva bloka funkcije analognog ulaza navode se za odašiljač s uređajem PROFIBUS.

### 7.1.8 Obrada signala

U nastavku se nalazi shematski dijagram interne strukture bloka funkcije analognog ulaza:

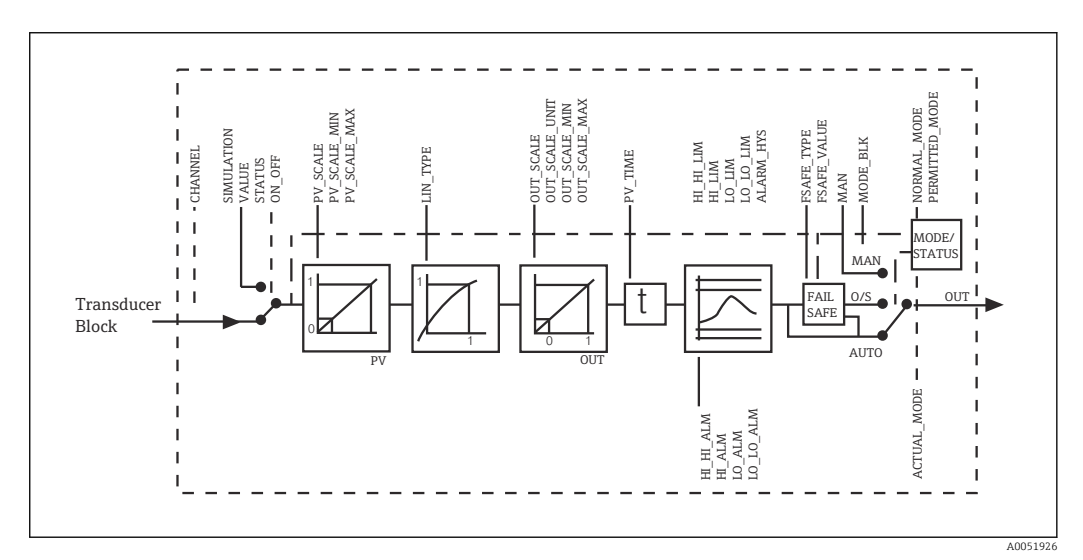

 *5 Shematska interna struktura bloka funkcije analognog ulaza*

Blok funkcije analognog ulaza prima vrijednost ulaza iz bloka pretvarača analizatora. Vrijednosti unosa trajno se dodjeljuju bloku funkcije analognog ulaza:

- Vrijednost glavnog procesa blok funkcije analognog ulaza 1 (AI 1)
- Temperatura blok funkcije analognog ulaza 2 (AI 2)

### 7.1.9 SIMULATE

U grupi parametaraSIMULATE možete zamijeniti vrijednost unosa vrijednošću simulacije i aktivirati simulaciju. Navođenjem statusa i vrijednosti simulacije možete testirati odgovor sustava automatizacije.

## 7.1.10 PV\_FTIME

U parametruPV\_FTIME možete prigušiti pretvorenu vrijednost unosa (primarna vrijednost = PV) navođenjem filtra. Ako je navedeno vrijeme od 0 sekundi, vrijednost unosa ne prigušuje se.

### 7.1.11 MODE\_BLK

Grupa parametaraMODE BLK upotrebljava se za odabir načina rada u bloku funkcije analognog ulaza. Odabirom načina radaMAN (ručno) možete izravno navesti vrijednost izlazaOUT i status OUT.

Najvažnije funkcije i parametri bloka analognog ulaza navedeni su u nastavku.

Tablični sažetak funkcija bloka analognog ulaza: .

### 7.1.12 Odabir načina rada

Način rada postavlja se s pomoću grupe parametara MODE\_BLK. Blok funkcije analognog ulaza podržava sljedeće načine rada:

- AUTO(automatski način)
- MAN(ručni način)
- O/S(ne radi)

### 7.1.13 Odabir jedinica

Možete promijeniti jedinicu sustava za jednu izmjerenu vrijednost putem značajke Fieldcare u bloku analognog ulaza.

Promjena jedinice u bloku analognog ulaza u početku nema utjecaj na mjerenu vrijednost koja se odašilje u PLC. Time se jamči da iznenadna promjena ne može utjecati na naknadnu kontrolu. Ako želite da promjena jedinice utječe na izmjerenu vrijednost, trebate koristiti značajku Fieldcare da biste aktivirali tu funkciju**SET\_UNIT\_TO\_BUS.** 

Jedinicu možete promijeniti i upotrebom parametaraPV\_SCALE iOUT\_SCALE .

### 7.1.14 OUT

Vrijednost izlazaOUT uspoređuje se s ograničenjima upozorenja i alarma (npr. HI\_LIM, LO\_LIM) koja se mogu unijeti uz pomoć različitih parametara. Ako se jedno od tih graničnih vrijednosti prekrši, pokreće se alarm obrade granične vrijednosti (npr. HI\_ALM, LO\_ALM).

### 7.1.15 OUT Status

Status grupe parametaraOUT upotrebljava se za izvješćivanje o statusu bloka funkcije analognog ulaza i valjanosti vrijednosti izlaza OUT u odnosu na blokove funkcije na kraju. Sljedeće vrijednosti statusa mogu se osigurati:

- GOOD\_NON\_CASCADE
- Vrijednost izlazaOUT valjana je i može se upotrijebiti za daljnju obradu.
- UNCERTAIN Vrijednost izlazaOUT može se upotrebljavati za dodatnu obradu samo u određenoj mjeri. • BAD

Vrijednost izlazaOUT nije valjana. To se događa kada blok funkcije analognog ulaza prijeđe u način radaO/S ili u slučaju velikih kvarova ( i poruke o pogreški sustava ili procesa u uputama za upotrebu).

Osim internih poruka o pogreški uređaja, ostale funkcije uređaja utječu na vrijednost OUT: • Automatsko zadržavanje

Ako se uključi Hold, status OUT postavlja se naBAD nije specifično (0x00).

```
• Kalibriranje
```
Tijekom kalibriranja status OUT postavlja se naUNCERTAIN vrijednost kalibriranja senzora (0x64) (čak i kada je zadržavanje uključeno).

### 7.1.16 Simulacija ulaza/izlaza

Možete upotrebljavati različite parametre bloka funkcije analognog ulaza da biste simulirali ulaz i izlaz bloka funkcije:

#### Simuliranje ulaza bloka funkcije analognog ulaza

- ► Uz pomoć grupe parametaraSIMULATION možete navesti vrijednost ulaza (izmjerena vrijednost i status).
	- Budući da vrijednost simulacije prolazi kroz cjelokupni blok funkcija, možete provjeriti sve postavke parametra bloka.

#### Simuliranje izlaza bloka funkcije analognog ulaza

▶ Postavite način rada u grupi parametaraMODE\_BLK naMAN i izravno navedite potrebnu vrijednost izlaza u parametru OUT.

#### 7.1.17 Simulacija izmjerene vrijednosti u lokalnom radu

Za simulaciju izmjerene vrijednosti u lokalnom radu statusUNCERTAIN – simulirana vrijednost prenosi se u blokove funkcije. To pokreće sigurnosni mehanizam u blokovima AI.

#### 7.1.18 Sigurnosni način rada (FSAFE\_TYPE)

Ako vrijednost ulaza ili simulacije ima status (BAD), blok funkcije analognog ulaza i dalje radi u sigurnom načinu koji je definiran u parametru FSAFE\_TYPE.

ParametarFSAFE\_TYPE pruža sljedeći sigurni način:

• FSAFE\_VALUE

Vrijednost navedena u parametruFSAFE\_VALUE upotrebljava se za daljnju obradu. • LAST\_GOOD\_VALUE

- Umjesto nje koristi se zadnja korištena vrijednost.
- WRONG\_VALUE

Trenutačna vrijednost upotrebljava se za daljnju obradu neovisno o statusu BAD. Tvornička postavka jest zadana vrijednost (FSAFE\_VALUE) s vrijednošću 0.

Sigurni način aktivira se i ako je blok analognog ulaza postavljen na O/S način rada.

### 7.1.19 Ponovno skaliranje vrijednosti ulaza

U bloku funkcije analognog ulaza vrijednost ulaza ili raspon ulaza mogu se skalirati u skladu sa zahtjevima automatizacije.

#### <span id="page-19-0"></span>Primjer:

- Jedinica sustava u bloku pretvarača iznosi °C.
- Raspon mjerenja uređaja jest –10 do 150 °C.
- Raspon izlaza u odnosu na sustav automatizacije treba biti 14 °F ... 302 °F.
- Izmjerena vrijednost iz bloka pretvarača (vrijednost ulaza) linearno se ponovno skalira putem skaliranja ulazaPV\_SCALE u željeni raspon ulaza OUT\_SCALE.
- Grupa parametara PV SCALE PV\_SCALE\_MIN (V1H0) -10 PV\_SCALE\_MAX (V1H1) 150
- Grupa parametara OUT\_SCALE OUT SCALE MIN (V1H3) 14 OUT\_SCALE\_MAX (V1H4) 302 OUT UNIT (V1H5) [°F]

To znači, na primjer, da za vrijednost ulaza 25 °C upotrebom parametraOUT vrijednost od 77 °F predstavlja izlaz.

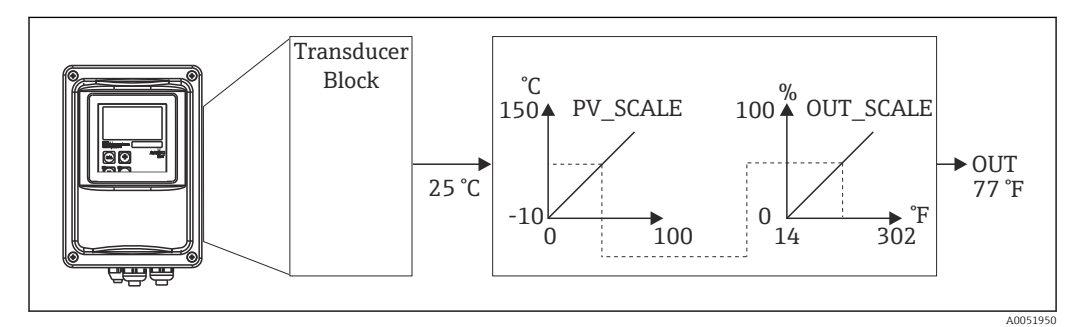

 *6 Skaliranje ulaza bloka funkcije analognog ulaza*

### 7.1.20 Granične vrijednosti

Možete postaviti dva ograničenja upozorenja i dva ograničenja alarma za nadziranje procesa. Status izmjerene vrijednosti i parametri alarma granične vrijednosti ukazuju na relativni položaj izmjerene vrijednosti. Također možete definirati histerezu alarma kako biste izbjegli česte promjene oznaka granične vrijednosti i često aktiviranje/deaktiviranje alarma. Granične vrijednosti temelje se na vrijednosti izlaza OUT. Ako vrijednost izlazaOUT premaši definirane granične vrijednosti ili padne ispod njih, sustav automatizacije označava alarm putem alarma obrade granične vrijednosti (vidjeti u nastavku).

Mogu se definirati sljedeće granične vrijednosti:

- HI\_LIM, HI\_HI\_LIM
- LO\_LIM, LO\_LO\_LIM

### 7.1.21 Otkrivanje i obrada alarma

Alarme procesa granične vrijednosti generira blok funkcije analognog ulaz. Status alarma obrade graničnih vrijednosti podnosi se u sustav automatizacije od strane sljedećih parametara:

- HI\_ALM, HI\_HI\_ALM
- LO\_ALM, LO\_LO\_ALM

## 7.2 Razmjena cikličkih podataka

Razmjena cikličkih podataka koristi se za odašiljanje izmjerenih vrijednosti tijekom rada.

### 7.2.1 Moduli za telegram cikličkih podataka

Za telegram cikličkih podataka odašiljač pruža sljedeće module kao podatke ulaza (iz odašiljača u PLC) (vidjeti i model bloka ):

- Main Process Value
	- Ovaj bajt prenosi primarnu vrijednost.
- Temperature
- Ovaj bajt prenosi temperaturu.
- MRS Prekidač za mjerno područje

#### Struktura podataka ulaza (odašiljač → PLC)

Podatke ulaza prenosi odašiljač sa sljedećom strukturom:

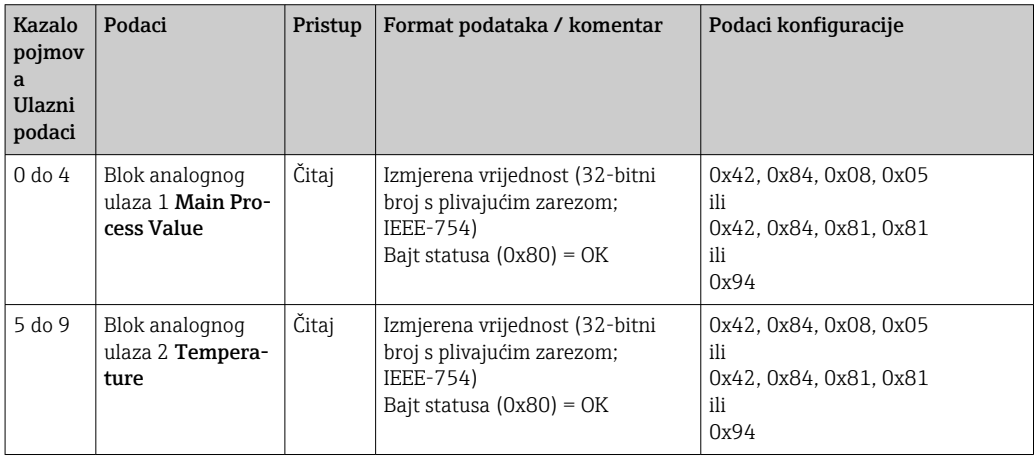

#### Struktura podataka izlaza (PLC → odašiljač)

Podaci izlaza PLC-a za kontrolu uređaja imaju sljedeću strukturu:

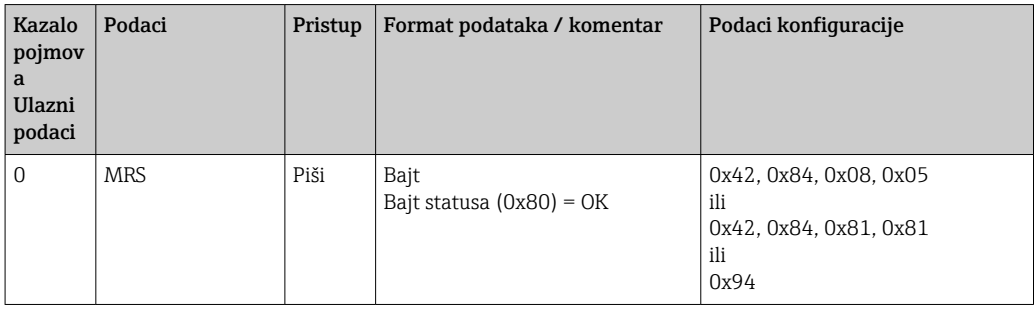

#### IEEE-754 Broj s pomičnim zarezom

PROFIBUS obrađuje podatke u heksadekadskom kodu i pretvara ih u 4 bajta (svaki 8 bitova, 4x8=32 bita).

Broj ima tri komponente, u skladu s normom IEEE 754:

- $\blacksquare$  Znak (S)
- Znak zahtijeva točno 1 bit i ima vrijednosti 0 (+) ili 1 (-). Određuje ga bit 7 prvog bajta broja s plivajućim zarezom od 32 bita.
- Eksponent
- Eksponent se sastoji od bitova 6 do 0 prvog bajta, plus bit 7 drugog bajta (= 8 bitova). • Mantisa

Preostala 23 bita upotrebljavaju se za mantisu.

Ovime se prenosi vanjsko zadržavanje i promjena postavljenih parametara iz PLC-a u odašiljač.

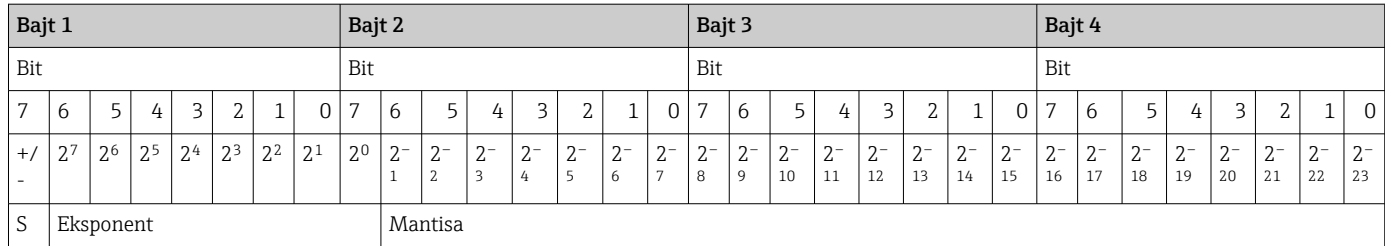

Formula  $(IEEF 754)$  Vrijednost =  $(-1)^{\text{znak} \cdot x} 2^{(\text{eksponent} - 127) \cdot x} (1 + \text{mantisa})$ 

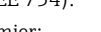

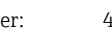

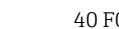

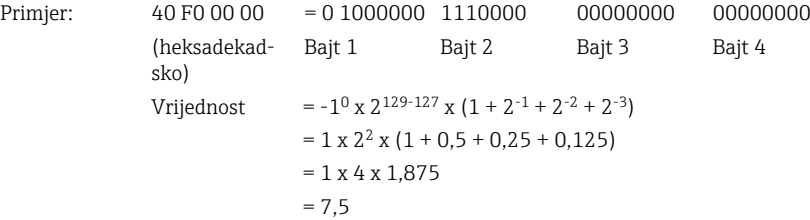

#### Objašnjenje prekidača područja mjerenja (MRS)

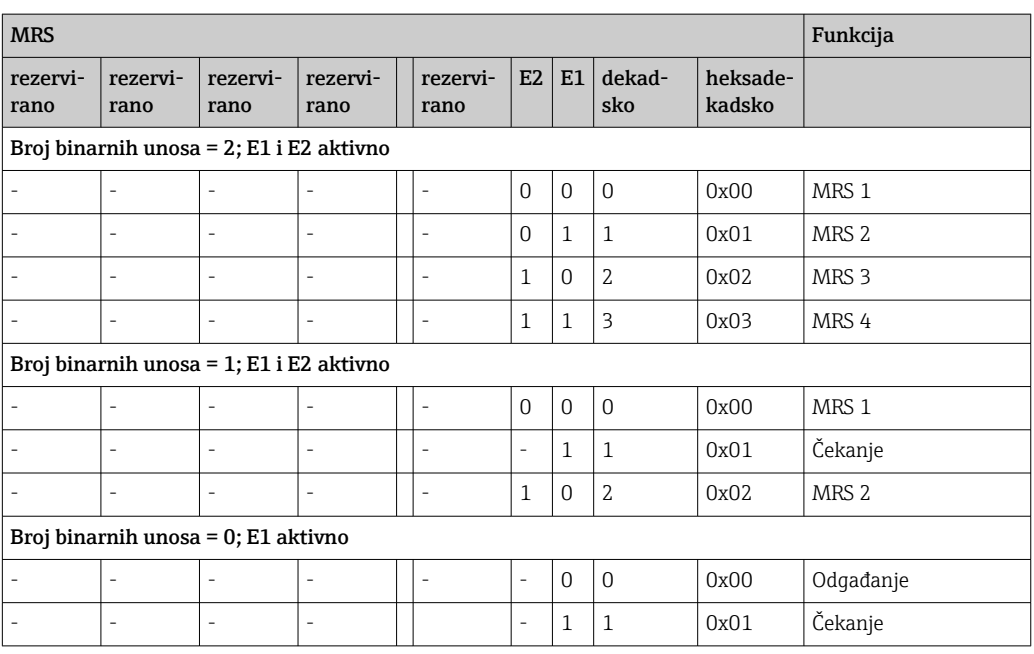

#### Prilagodba telegrama cikličkih podataka

Možete prilagoditi ciklički telegram tako da bolje ispunjava zahtjeve procesa. Prethodna tablica prikazuje maksimalni sadržaj telegrama cikličkih podataka.

Ako ne želite upotrebljavati sve varijable izlaza odašiljača, možete upotrijebiti konfiguraciju uređaja (CHK\_CFG) da biste eliminirali pojedinačne blokove podataka iz cikličkog telegrama putem PLC softvera. Skraćivanje telegrama poboljšava brzinu protoka podataka PROFIBUS sustava. Te blokove trebate ostaviti aktivnima samo ako i dodatno obrađujete u sustavu. To možete učiniti putem negativnog odabira u alatu za konfiguraciju.

Da biste postigli ispravnu strukturu telegrama cikličkih podataka, PROFIBUS master mora poslati identifikaciju FREE\_PLACE (00h) za neaktivne blokove.

# Šifre statusa za parametar OUT bloka analognog ulaza

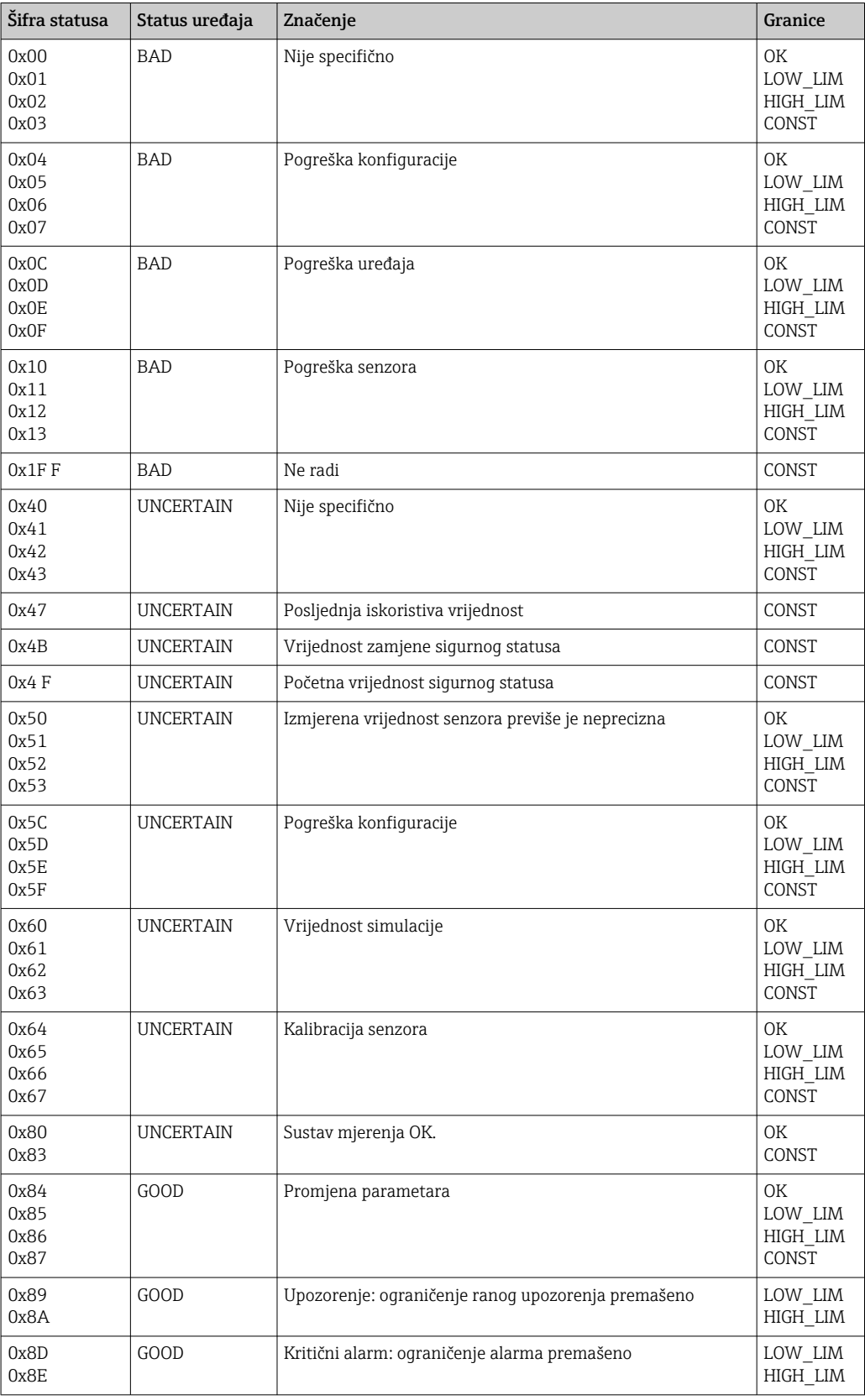

## <span id="page-23-0"></span>7.3 Razmjena acikličkih podataka

Razmjena acikličkih podataka upotrebljava se za prenošenje parametara tijekom puštanja u rad i održavanja ili radi prikazivanja drugih izmjerenih varijabli koje se ne nalaze u prometu cikličkih podataka.

Općenito postoji razlika između mastera klase 1 i 2. Ovisno o implementaciji odašiljača nekoliko mastera klase 2 može se postaviti istodobno.

- Uz Smartec dopuštena su dva mastera klase 2. To znači da dva mastera klase 2 mogu pristupiti odašiljaču u isto vrijeme. Međutim, morate zajamčiti da oba mastera ne pokušaju pisati u iste podatke. U suprotnome dosljednost podataka više nije zajamčena.
- Kada master klase 2 čita parametre, šalje telegram zahtjeva odašiljaču u kojem se navodi adresa uređaja, utor/indeks i očekivanu duljinu zapisa. Odašiljač odgovara sa zatraženim zapisom ako postoji i ima ispravnu duljinu (bajtovi).
- Kada master klase 2 piše parametre, prenosi adresu odašiljača, utor i indeks, podatke o duljini (bajt) i zapis. Odašiljač potvrđuje posao pisanja nakon dovršetka. Master klase 2 može pristupiti blokovima koji su prikazani na slici.

### 7.3.1 Tablice utora/indeksa

Parametri uređaja navedeni su u sljedećim tablicama. Možete im pristupiti putem brojeva utora i indeksa. Svaki pojedinačni blok sadrži standardne parametre, parametre bloka i parametre koji su djelomično specifični za proizvođača. Nadalje, navode se položaji matrice za rad putem značajke Fieldcare.

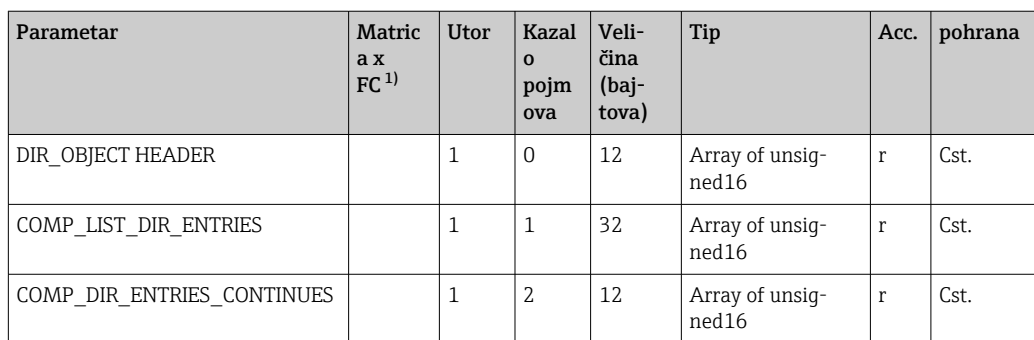

### 7.3.2 Upravljanje uređajem

1) FC=Fieldcare

### 7.3.3 Fizički blok

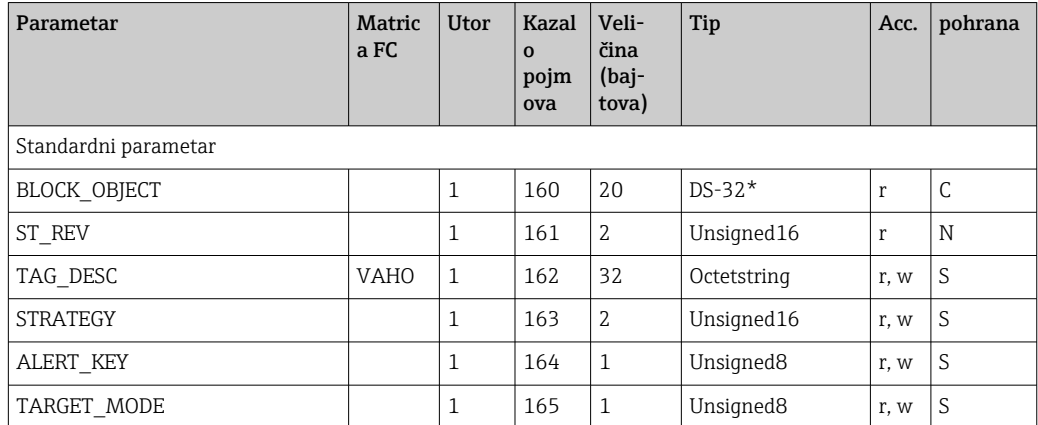

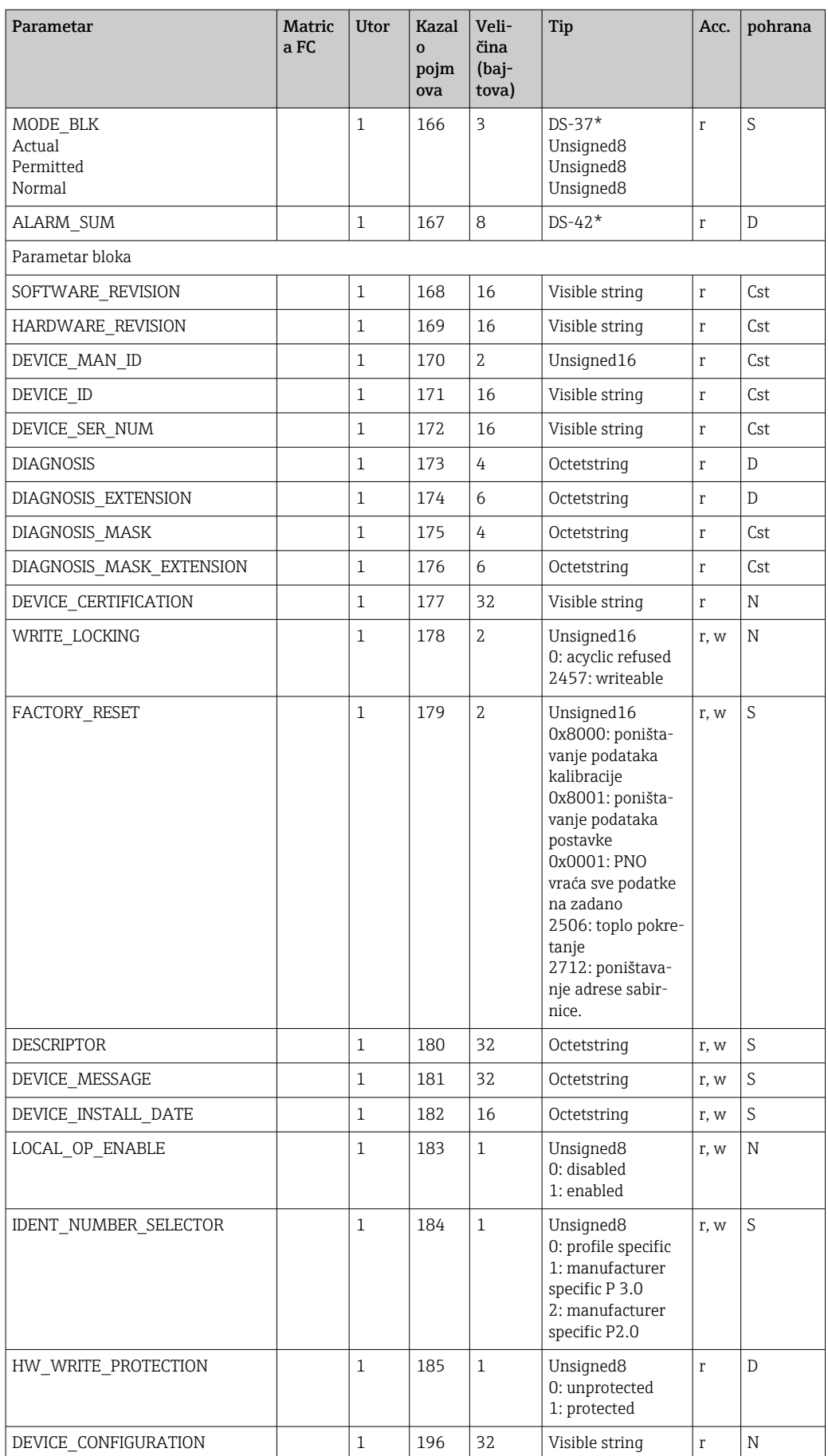

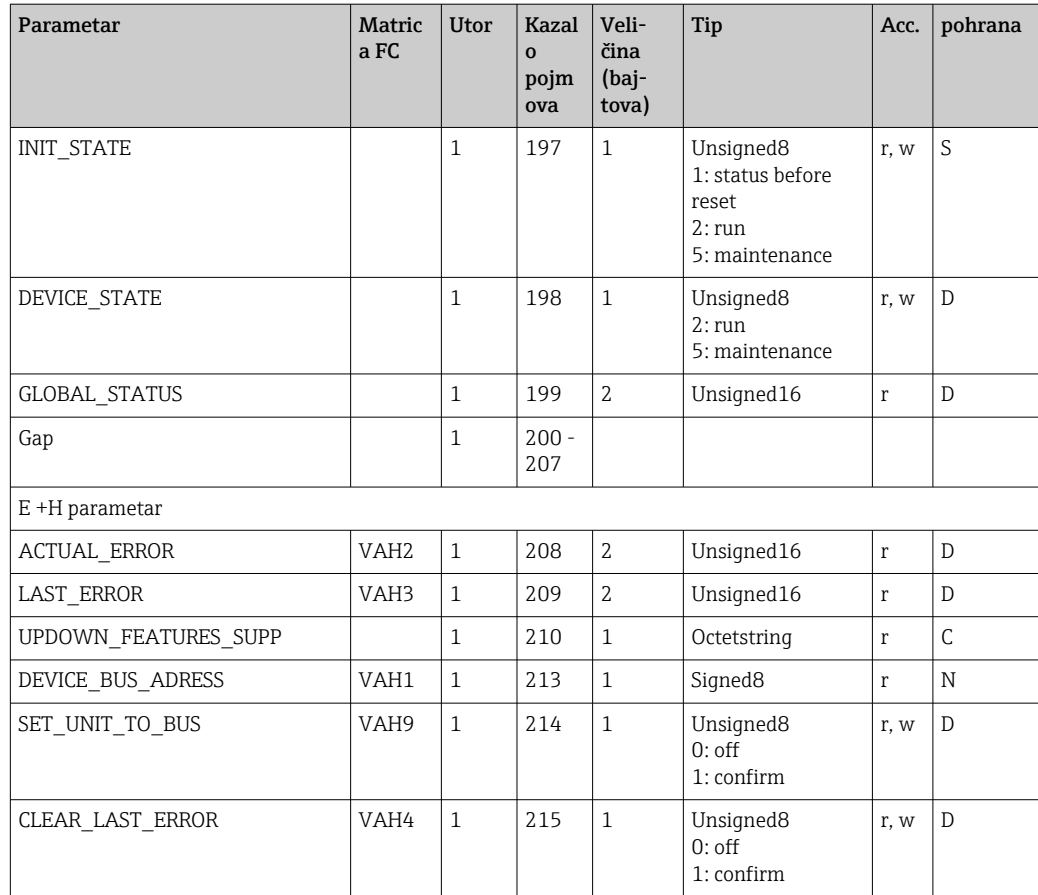

## 7.3.4 Blok pretvarača analizatora

Navode se dva bloka pretvarača analizatora. Distribuiraju se u utore 1 i 2 sljedećim redoslijedom:

- 1. Glavna procesna vrijednost
- 2. Temperatura

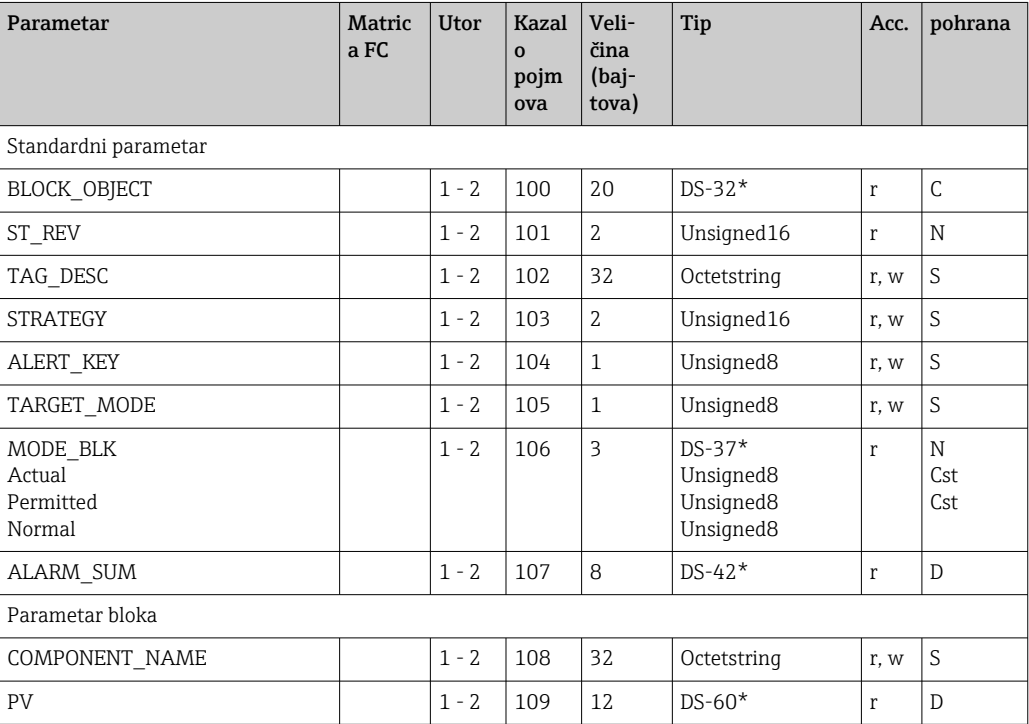

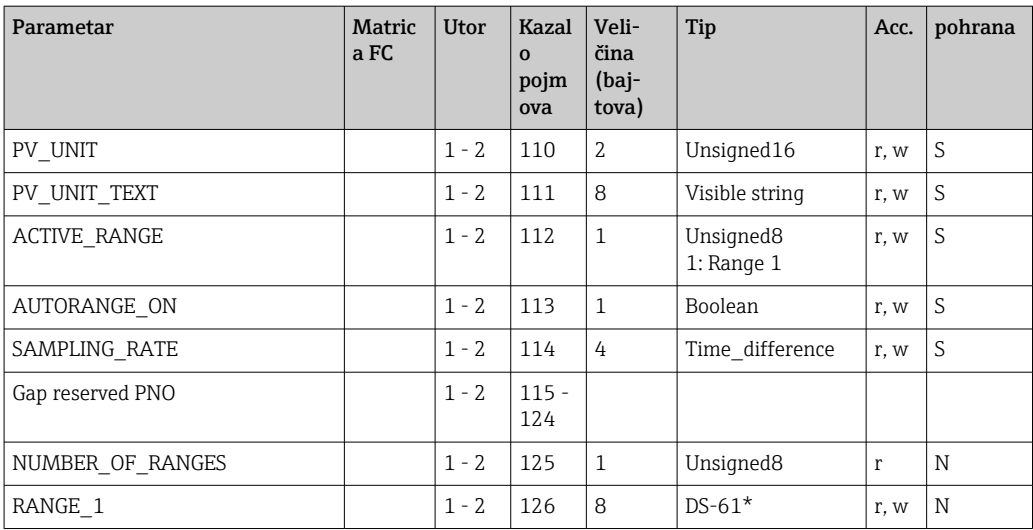

## 7.3.5 Analogni ulazni blok

Navode s dva bloka analognog ulaza. Distribuiraju se u utore 1 i 2 sljedećim redoslijedom:

- 1. Glavna procesna vrijednost
- 2. Temperatura

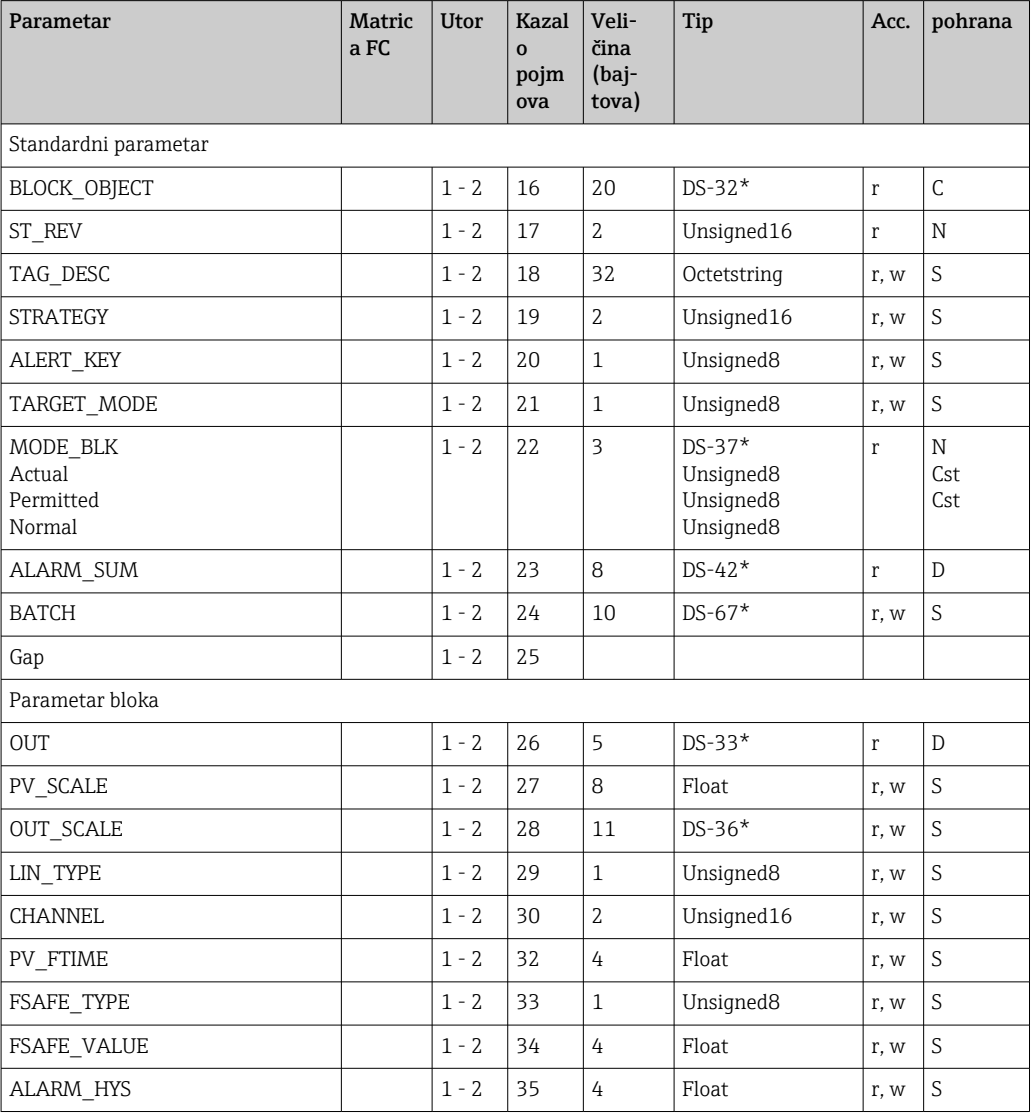

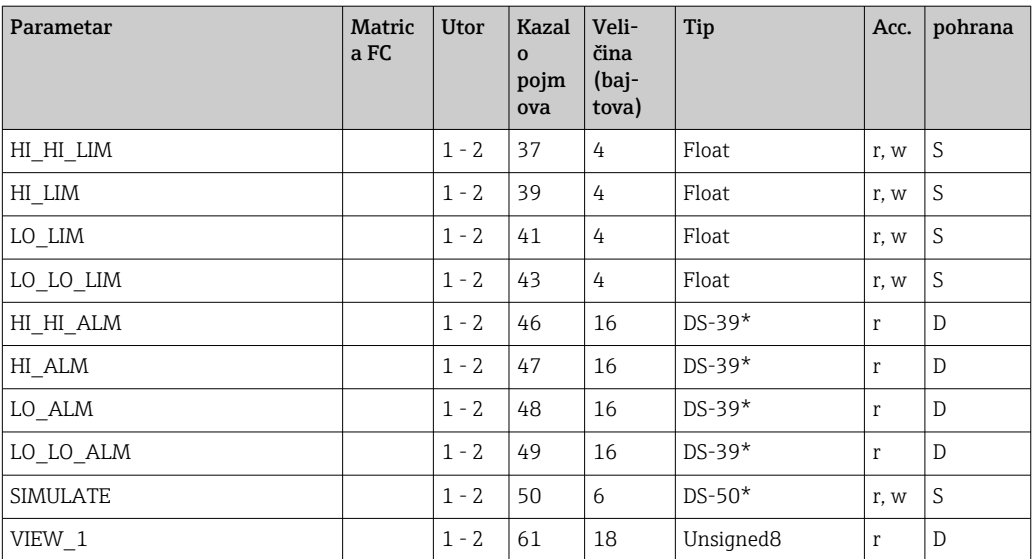

# 7.3.6 Parametri specifični za proizvođača

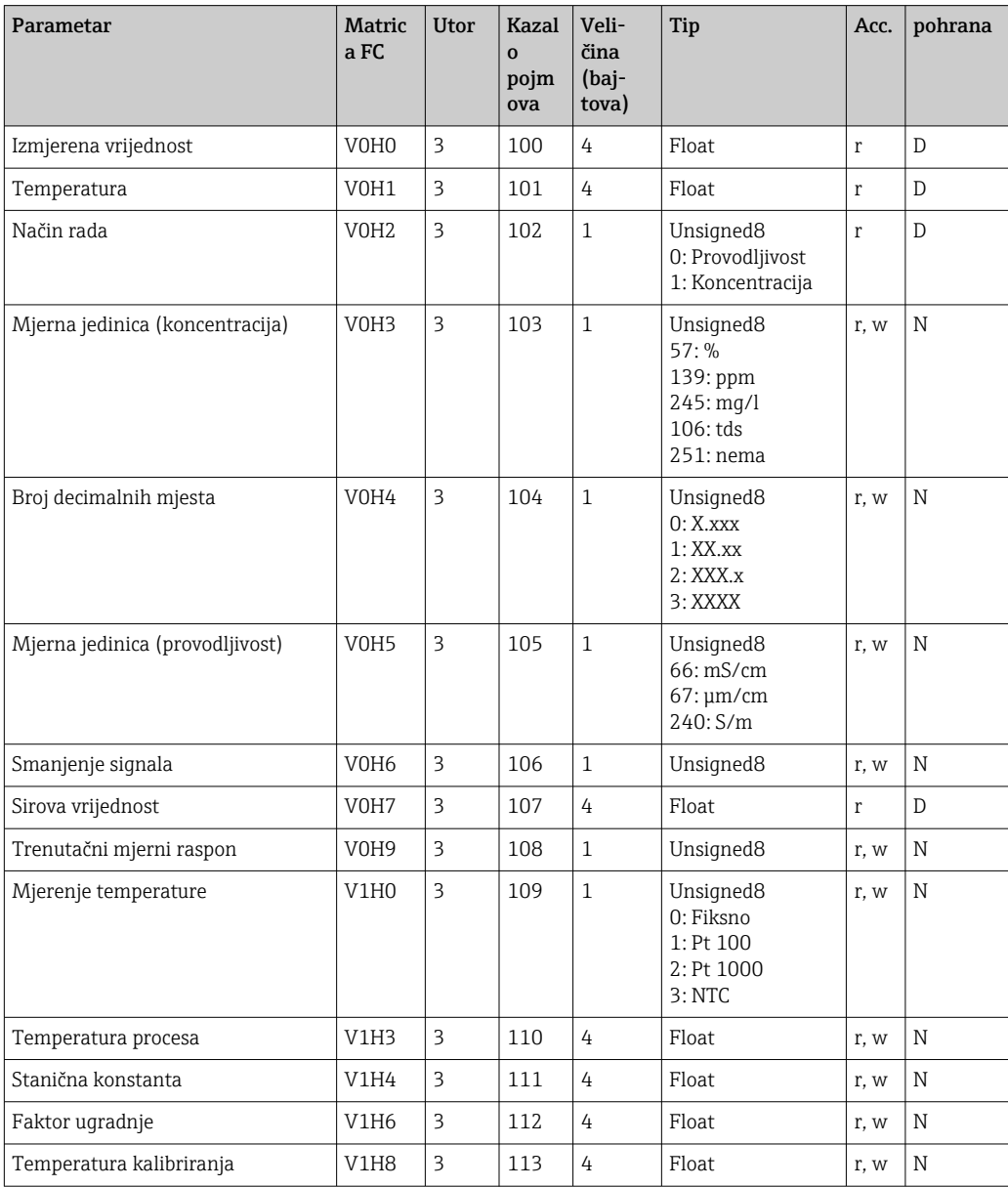

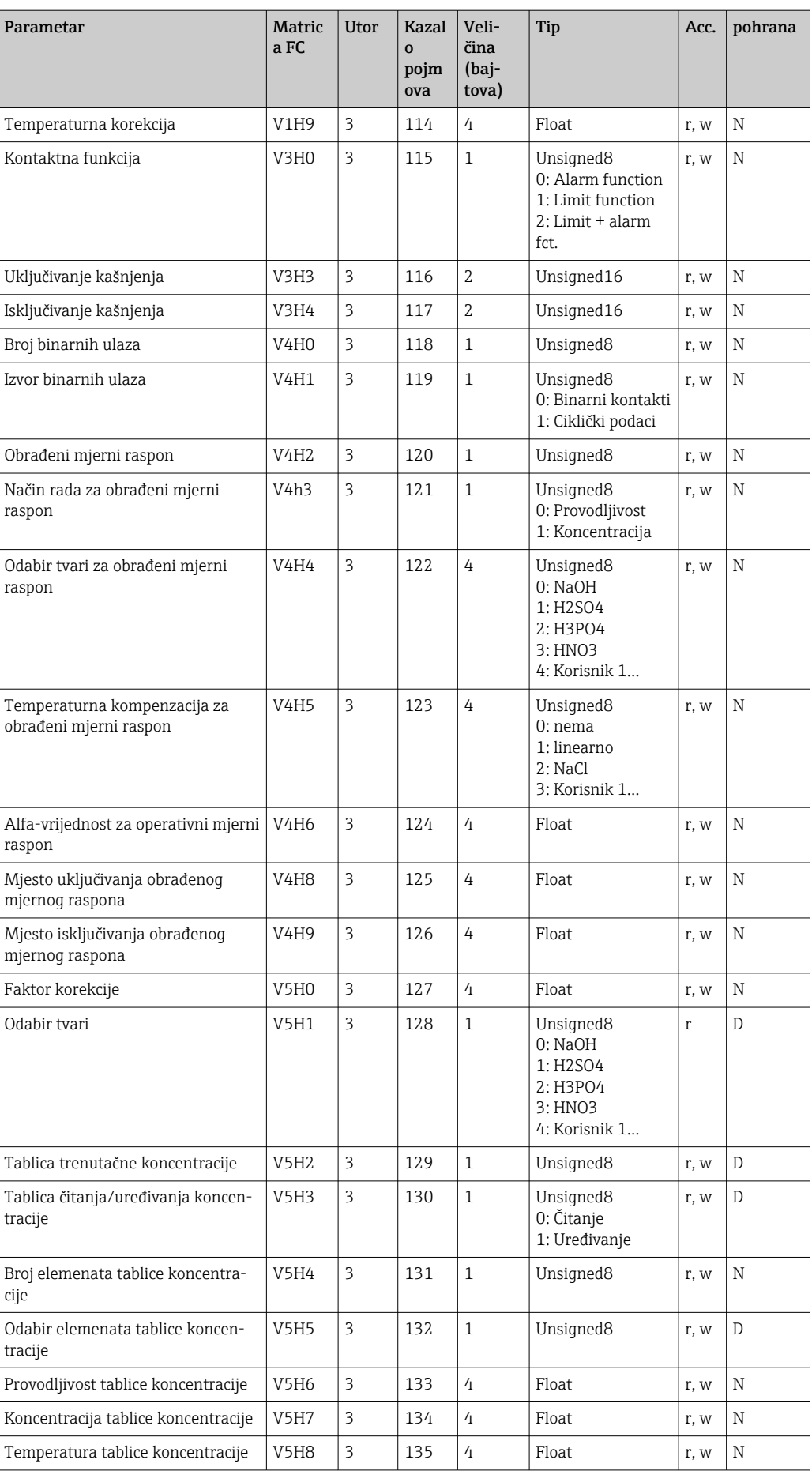

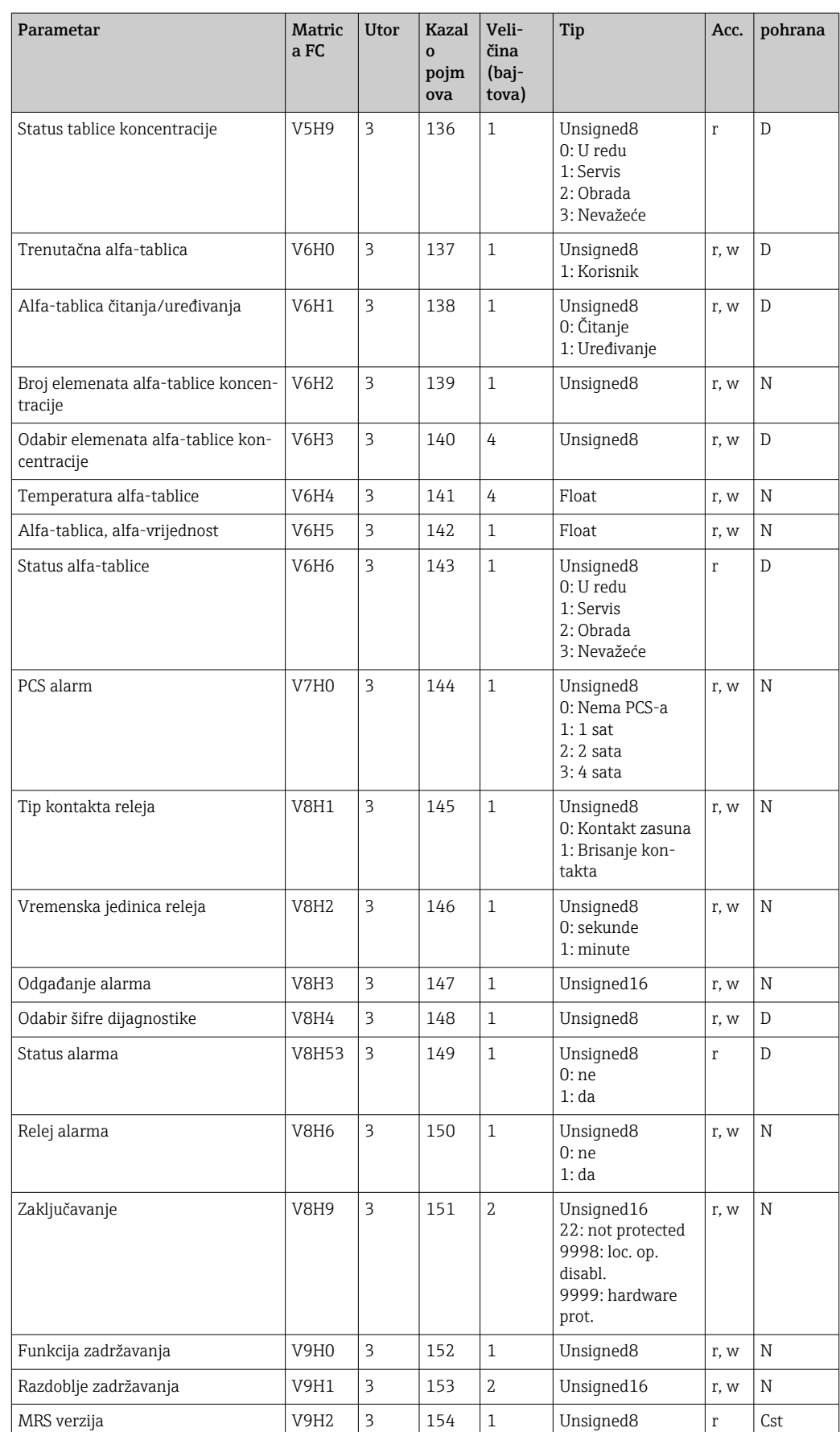

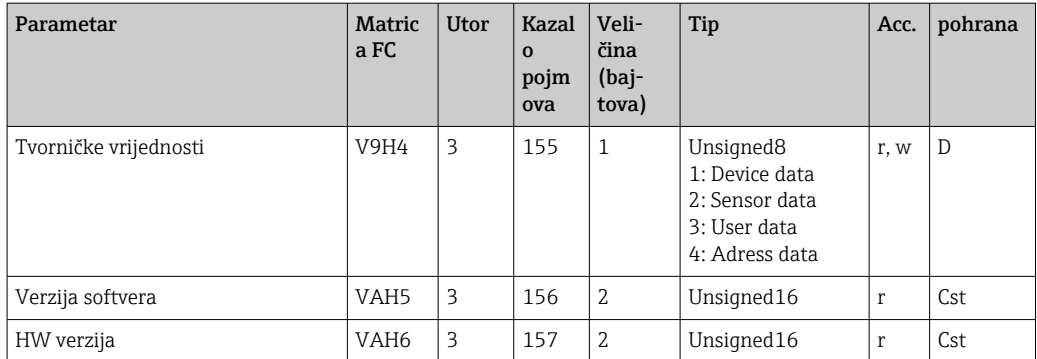

### 7.3.7 Nizovi podataka

Neki tipovi podataka u tablici utora indeksa (npr. DS-33) označeni su zvjezdicom (\*). To su nizovi podataka koji su strukturirani u skladu sa specifikacijom uređaja PROFIBUS, dio 1., verzija 3.0. Sadrže nekoliko elemenata koji se rješavaju i putem podindeksa, kako je prikazano na primjeru u nastavku.

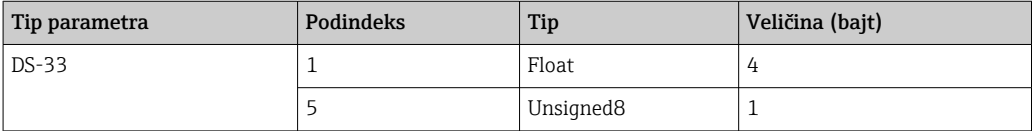

# <span id="page-31-0"></span>8 Puštanje u rad

## 8.1 Provjera funkcije

Prije puštanja u rad točke mjerenja provjerite jesu li provedene sve konačne provjere:

- popis za provjeru Poslije ugradnje
- popis za provjeru Poslije priključivanja

## 8.2 Konfiguriranje adrese uređaja

Adresa se uvijek treba postaviti za svaki PROFIBUS uređaj. Upravljački sustav ne prepoznaje odašiljač ako adresa nije pravilno konfigurirana.

Svi uređaji napuštaju tvornicu s adresom 126. Možete je upotrijebiti da biste provjerili funkciju uređaja i da biste se povezali s PROFIBUS-PA mrežom. Zatim trebate promijeniti tu adresu kako biste mogli integrirati dodatne uređaje.

Adresu uređaja možete postaviti putem:

- lokalnog rada,
- PROFIBUS servisa Set\_Slave\_Add ili
- DIL prekidača u uređaju.

Važeće su adrese uređaja u rasponu od 0 do 125. 1 - 1

Putem adrese 126 ne provodi se razmjena cikličkih podataka.

Svaka adresa može se dodijeliti samo jednom u mreži PROFIBUS.

Dvostruka strelica na zaslonu označava aktivnu komunikaciju s uređajem PROFIBUS.

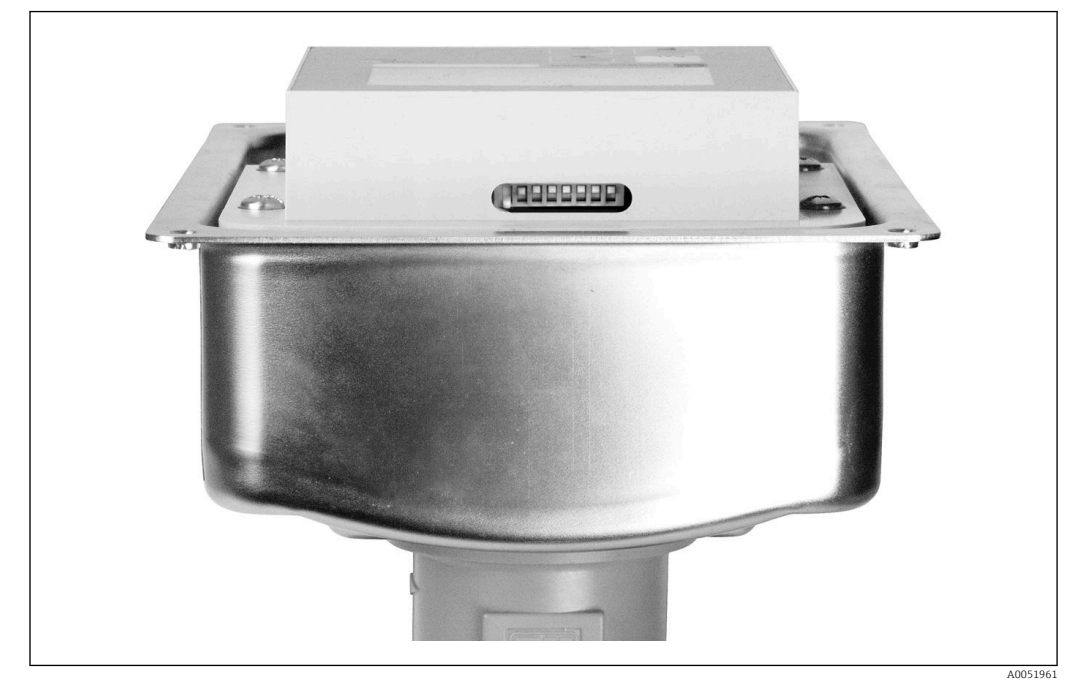

 *7 Položaj prekidača DIL u odašiljaču (može mu se pristupiti kad je poklopac kućišta otvoren)*

### 8.2.1 Postavljanje adrese uređaja s pomoću operativnog izbornika

Adresu možete postaviti putem softvera samo ako je prekidač DIL 8 u postavci  $| \cdot |$ softvera. Prekidač 8 već je tvornički postavljen na softver.

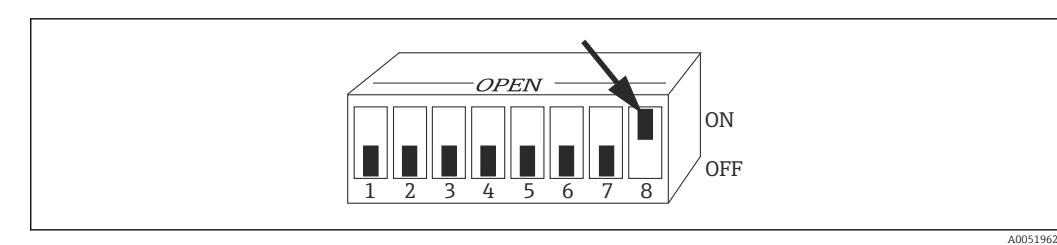

 *8 Prekidač DIL mora biti postavljen na ON kako bi se omogućio rad putem softvera.*

Postavite adresu uređaja upotrebom grupe funkcije SUČELJE u polju izbornika I1.

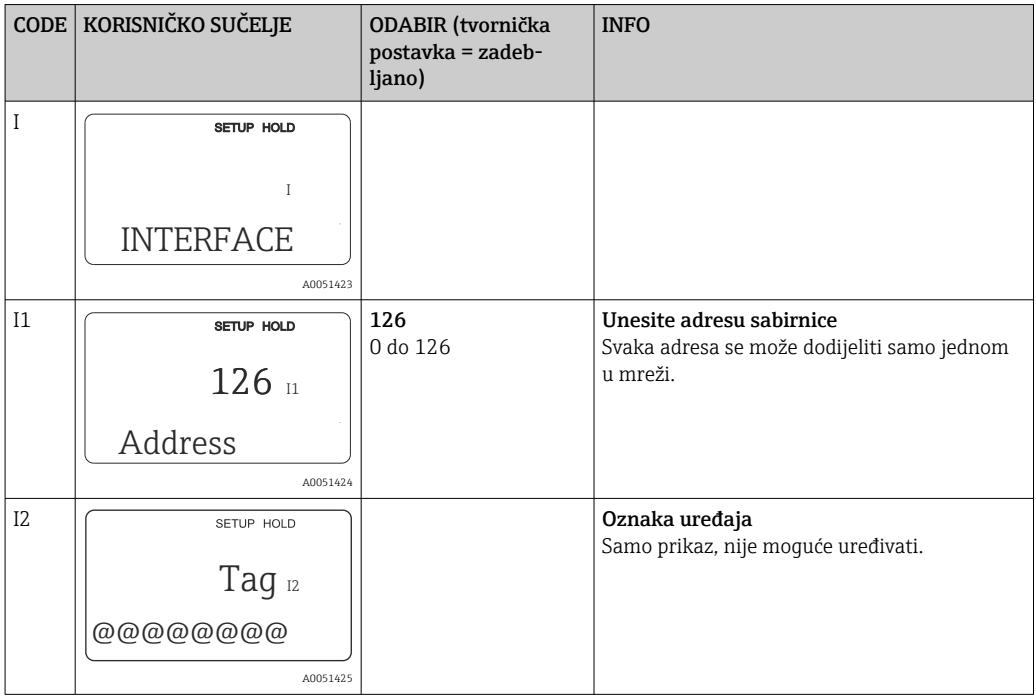

#### 8.2.2 Postavljanje adrese uređaja putem komunikacije uređaja PROFIBUS

Adresa je postavljena putem usluge Set\_Slave\_Add.

### 8.2.3 Postavljanje adrese uređaja putem postavke hardvera prekidača DIL

- 1. Otpustite četiri vijka i uklonite poklopac kućišta. Prekidač DIL nalazi se na elektroničkom modulu iznad zaslona.
- 2. Postavite adresu uređaja (od 0 do 126) na prekidačima 1 do 7 (primjer:  $18 = 2 + 16$ ).

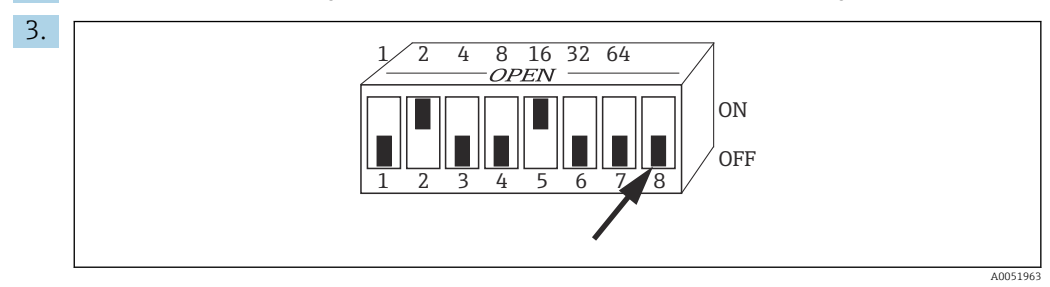

 *9 Primjer adrese uređaja s pomoću prekidača DIL*

Postavite prekidač 8 na OFF.

<span id="page-33-0"></span>4. Zatim ponovno zatvorite poklopac kućišta.

### 8.3 Glavne datoteke uređaja

Glavna datoteka uređaja (GSD) potrebna je kako bi se konfigurirala mreža PROFIBUS-DP. GSD (jednostavna tekstualna datoteka) opisuje npr. koja je brzina prijenosa podataka od strane uređaja ili koje se digitalne informacije primaju od PLC-a od uređaja te u kojem formatu.

Svakom se uređaju dodjeljuje ID broj od strane organizacije korisnika uređaja  $\lceil \cdot \rceil$ PROFIBUS (PNO). Naziv GSD-a dobiven je na temelju tog broja. Za Endress+Hauser taj ID broj započinje s ID-om proizvođača 15xx. Radi lakše klasifikacije i veće transparentnosti svakog GSD-a nazivi GSD-a u društvu Endress+Hauser jesu sljedeći:

EH3x15xx

EH = Endress+Hauser

3 = Profile

x = produljeni ID

 $15xx = ID$  br.

### 8.3.1 Vrste glavnih datoteka uređaja

- ‣ Prije konfiguracije odlučite koji GSD želite koristiti kako bi upravljao sustavom.
	- Postavku možete promijeniti putem mastera klase 2 (odjeljak Fizički blok Ident Number Selector parametra).

Općenito su vam dostupne sljedeće glavne datoteke uređaja s različitim funkcijama:

- GSD specifičan za proizvođača s funkcijom profila 3.0: Ovaj GSD jamči neograničenu funkciju terenskog uređaja. Stoga su dostupni parametri i funkcije procesa specifični za uređaj.
- GSD specifičan za proizvođača s funkcijom profila 2.0:

Ovaj GSD jamči da su ciklički podaci obrnuto kompatibilni s odašiljačem Smartec s funkcijom profila 2.0. To znači da u postrojenjima u kojima se upotrebljava odašiljač Smartec s funkcijom profila 2.0, odašiljač Smartec s funkcijom profila 3.0 također se može upotrebljavati.

• GSD profila:

Ako je sustav konfiguriran preko Profile GSD-a, moguće je zamjenjivati uređaje različitih proizvođača. Međutim, ključno je da vrijednosti cikličkog procesa slijede isti redoslijed.

#### Primjer:

Odašiljač Smartec podržava profil GSD PA139750.gsd (IEC 61158- 2). Taj GSD sadrži AI blokove. Ti AI blokovi uvijek se dodjeljuju sljedećim izmjerenim varijablama:

AI 1 = Main Process Value

AI 2 = Temperature

Time se jamči da prva izmjerena varijabla odgovara terenskim uređajima treće strane.

#### 8.3.2 Glavne datoteke uređaja (GSD) za Smartec

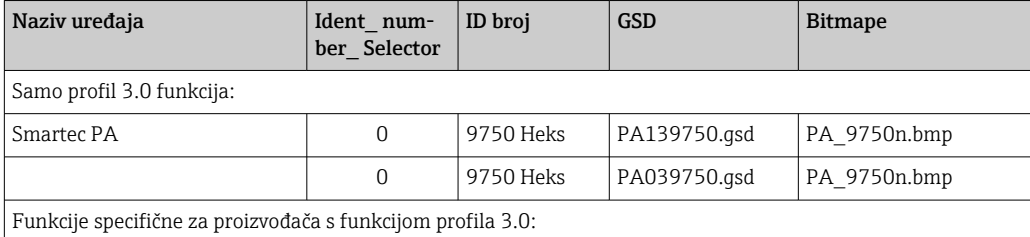

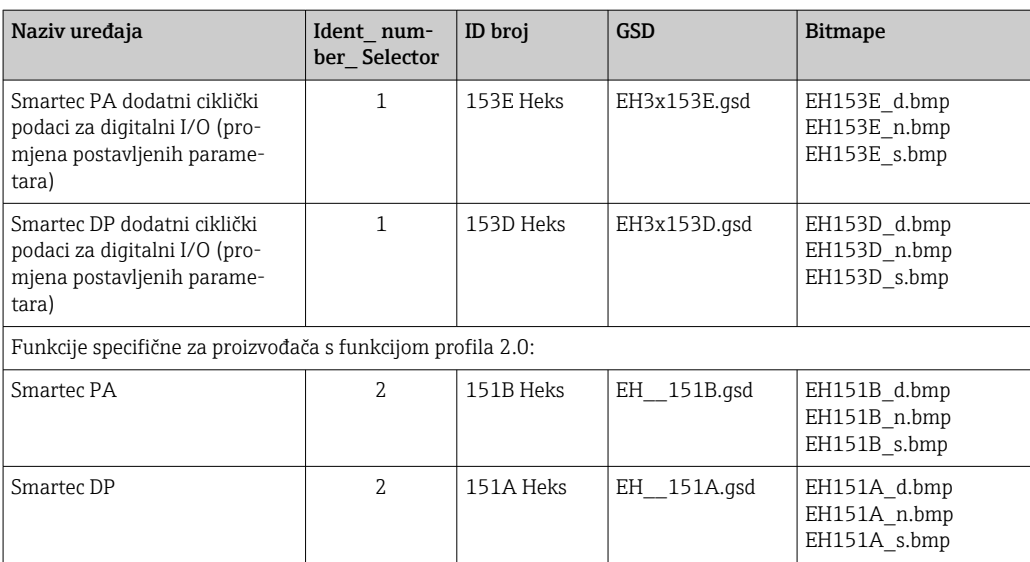

Možete zatražiti GSD svih Endress+Hauser uređaja iz:

- [www.endress.com](https://www.endress.com)
- [www.profibus.com](https://www.profibus.com)

#### 8.3.3 Struktura sadržaja GSD datoteka iz Endress+Hauser

Za Endress+Hauser odašiljač sa sučeljem PROFIBUS dobivate exe datoteku koja sadrži sve datoteke potrebne za konfiguraciju. Ta datoteka stvara sljedeću strukturu kad se automatski raspakira:

Dostupni mjerni parametri nalaze se na najgornjoj razini. Ispod te razine nalazi se sljedeće: • Revizija x.xx mapa:

- To odredište predstavlja posebnu verziju uređaja. Odgovarajuće podmape BMP i DIB sadrže bitmape specifične za uređaj.
- GSD mapa
- Info mapa:

Informacije o odašiljaču i svim zavisnostima u softveru uređaja.

‣ Pažljivo pročitajte informacije o mapi Info prije konfiguriranja.

#### 8.3.4 Rad s glavnim datotekama uređaja (GSD)

GSD mora biti integriran u sustava automatizacije. Ovisno o korištenom softveru GSD datoteke mogu se kopirati u direktorij specifičan za program ili učitati u bazu podataka putem funkcije unutar softvera za konfiguraciju.

#### Primjer:

PLC Siemens S7-300/400 sa softverom za konfiguraciju Siemens STEP 7

- 1. Kopirajte datoteke u poddirektorij: ... I siemens \ step7 \ s7data \ gsd.
- 2. Prenesite bitmap datoteke u direktorij: ...**\ siemens \ step7 \ s7data \ nsbmp**.
	- Bitmap datoteke također spadaju u GSD datoteke. Te se bitmap datoteke koriste za grafički prikaz točaka mjerenja.

Za drugi softver za konfiguraciju zatražite od proizvođača svojeg PLC-a za ispravni direktorij.

# <span id="page-35-0"></span>9 Dijagnoza i rješavanje problema

# 9.1 Poruke o pogrešci sustava

Parametri DIAGNOSIS i DIAGNOSIS\_EXTENSION generiraju se na temelju pogrešaka specifičnih za uređaj.

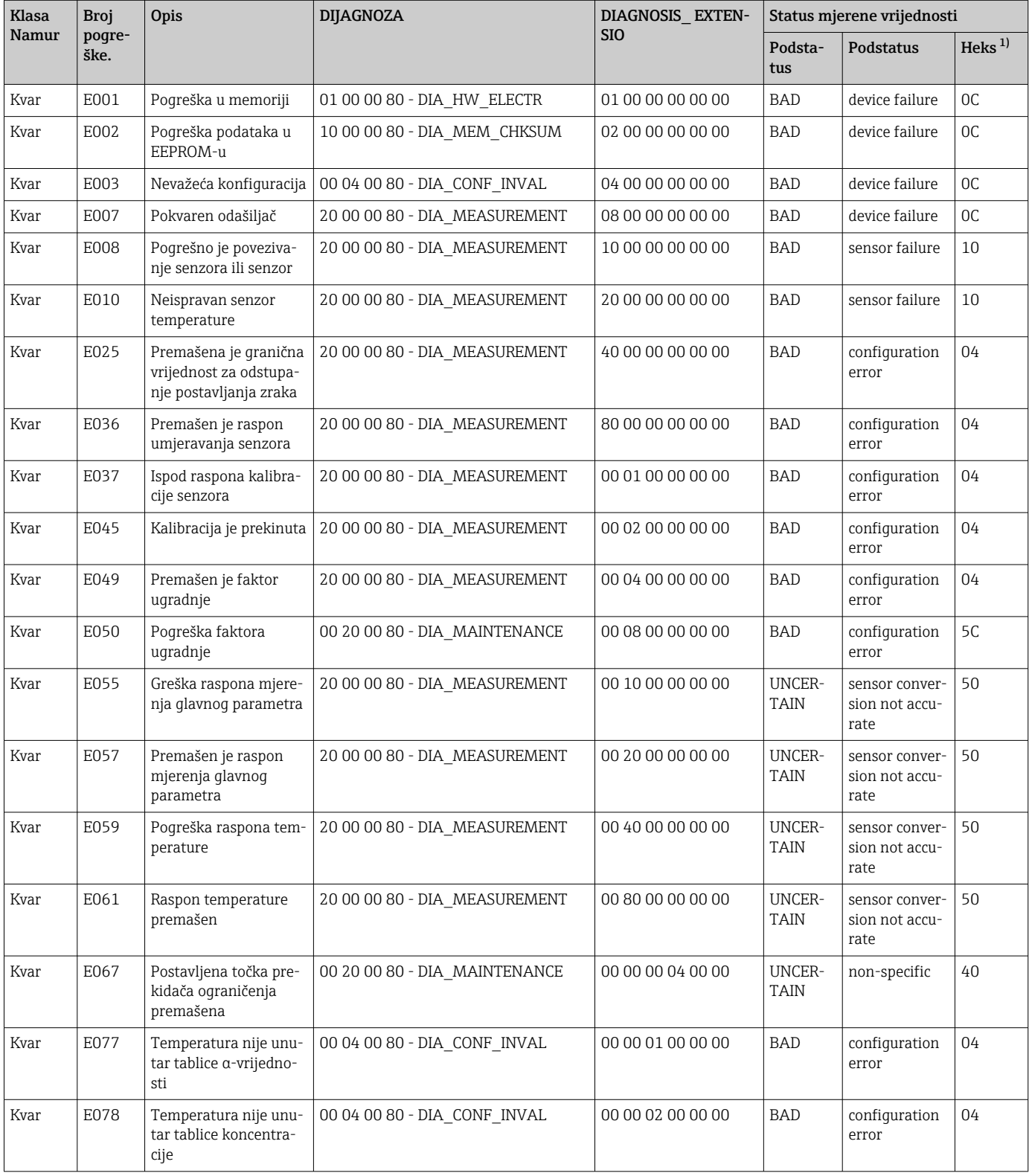

<span id="page-36-0"></span>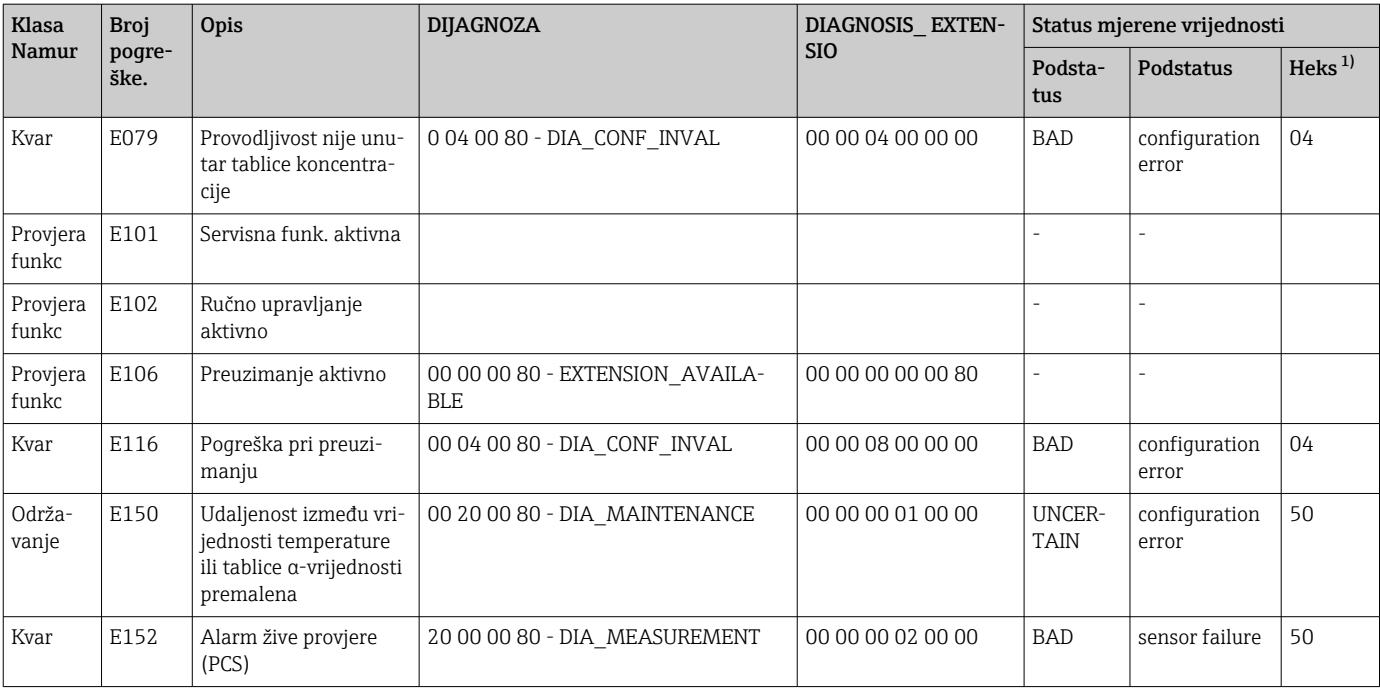

1) Ovisno o statusu ograničenja sabirnice dodaje se 00 do 03.

# 9.2 Pogreške procesa i pogreške specifične za uređaj

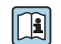

Upute za uporabu za Smartec CLD132, BA00207C

Upute za uporabu za Smartec CLD134, BA00401C

# <span id="page-37-0"></span>10 Dodatna oprema specifična komunikaciji

#### M12 komplet priključaka za sabirnicu

- Metalni priključak od 4 pina za postavljanje na odašiljač
- Za spajanje na razvodnu kutiju ili utičnicu kabela
- Dužina kabela 150 mm (5,91 in)
- Broj narudžbe: 51502184

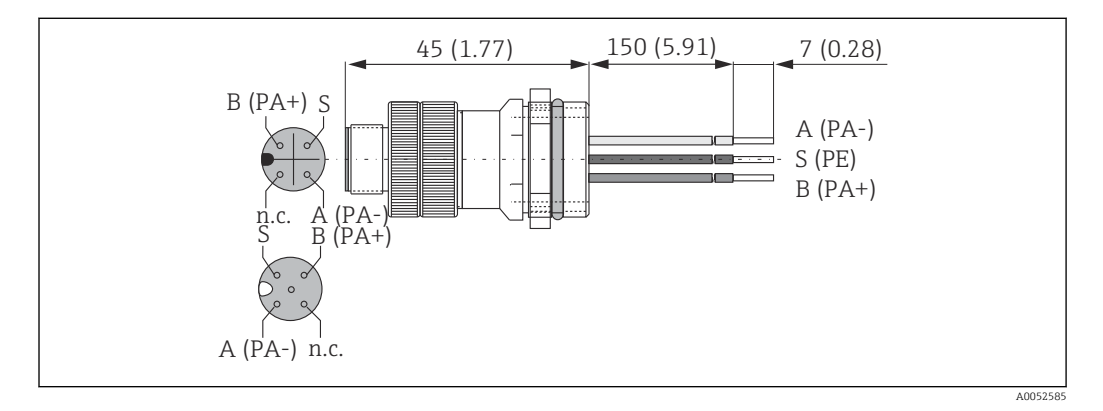

#### FieldCare SFE500

- Univerzalan alata za konfiguraciju terenskog uređaja i upravljanje
- Dolazi uz potpunu zbirku certificiranih DTM-ova (alat za upravljanje tipom uređaja) za rad Endress+Hauser terenskih uređaja
- Narudžba prema strukturi proizvoda
- www.endress.com/sfe500

# <span id="page-38-0"></span>11 Podaci specifični za protokol

# 11.1 PROFIBUS-PA

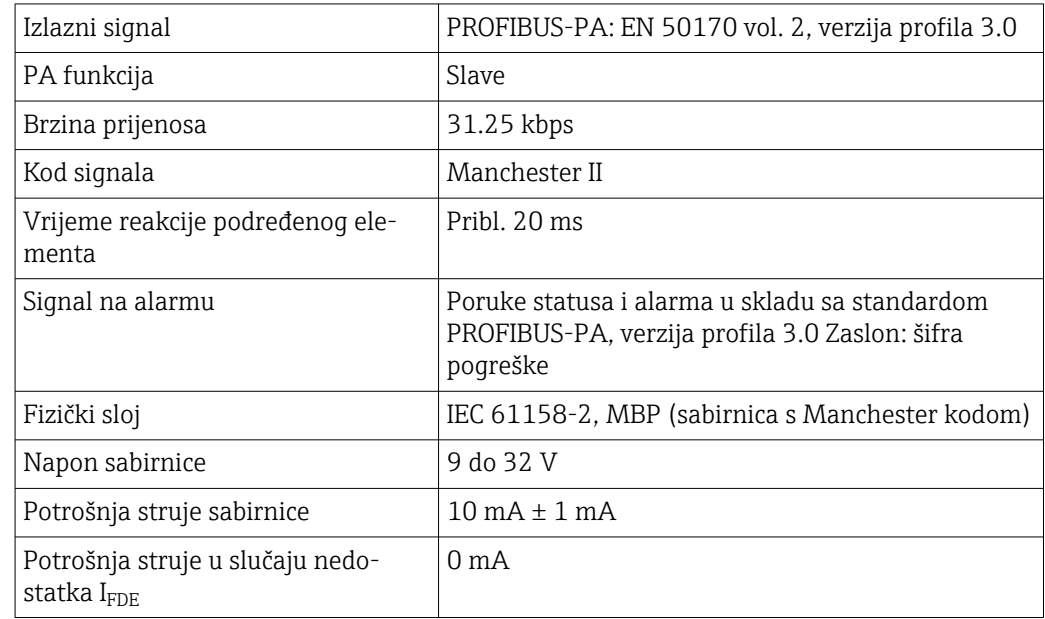

# 11.2 PROFIBUS-DP

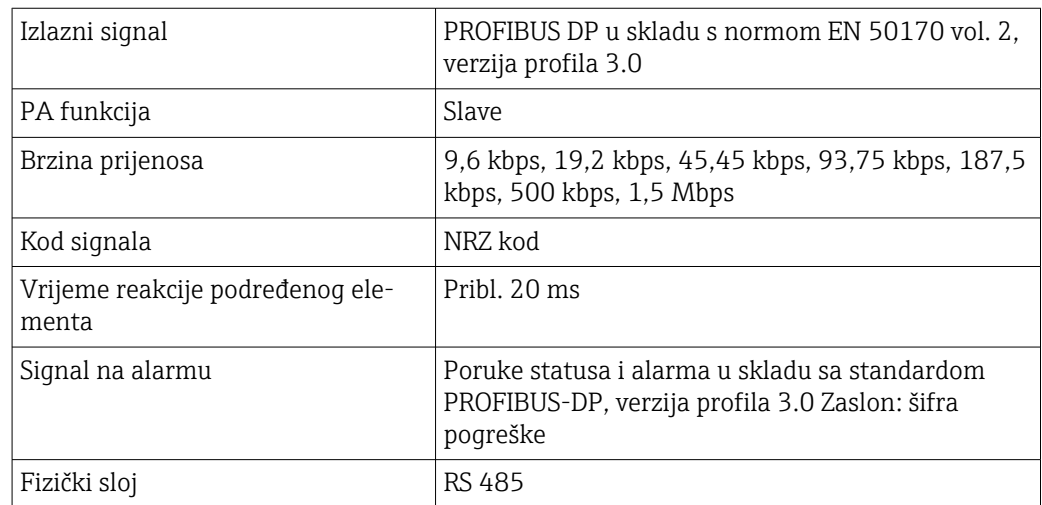

# 11.3 Korisničko sučelje

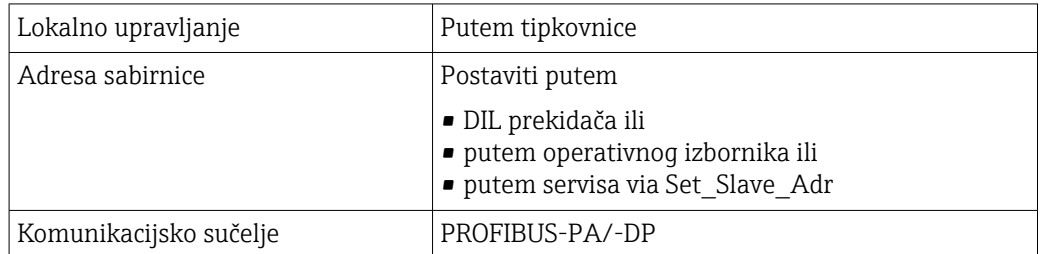

# <span id="page-39-0"></span>11.4 Standardi i smjernice

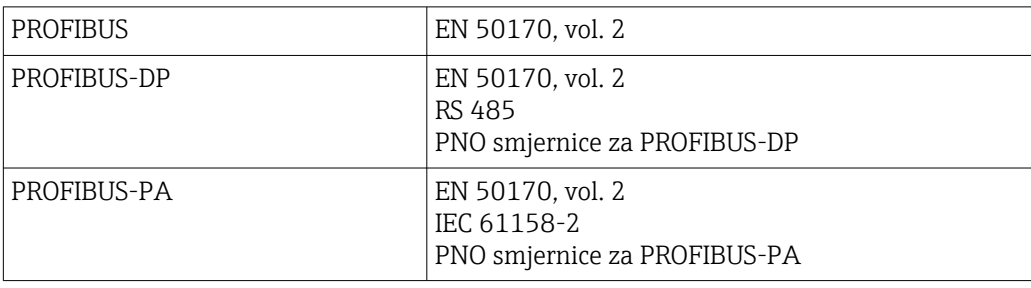

# <span id="page-40-0"></span>Kazalo

### A

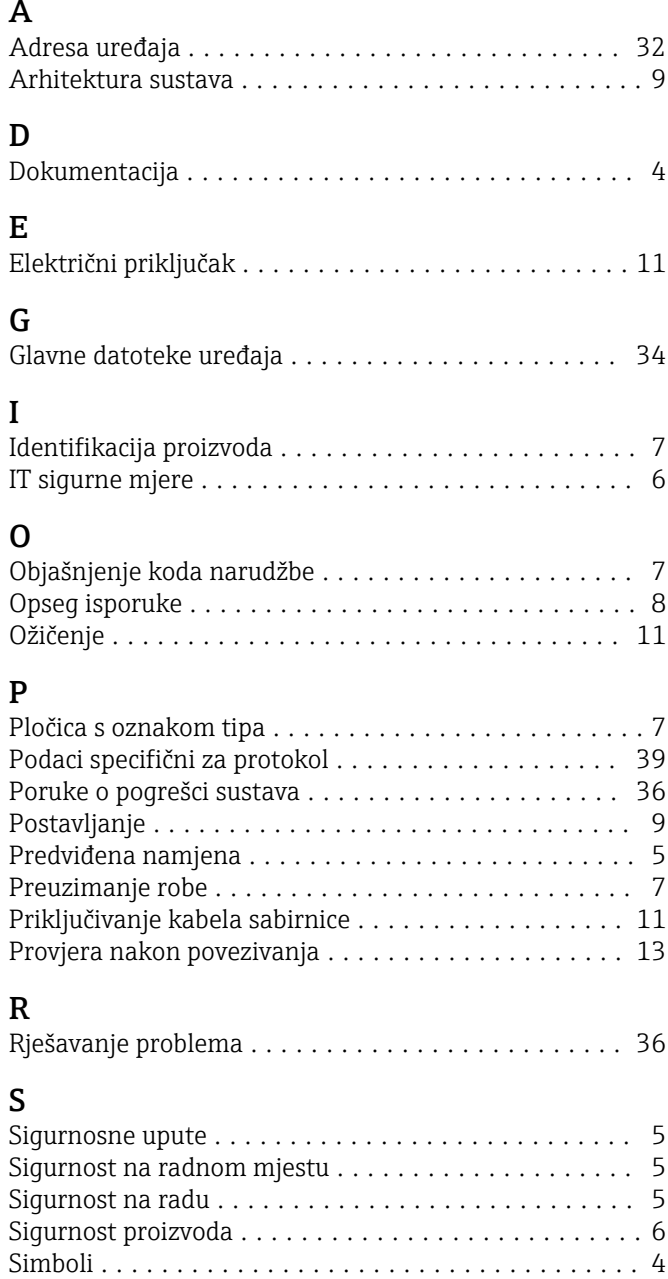

### U

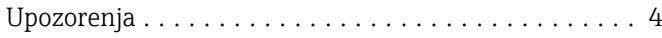

Stranica proizvoda ............................ [7](#page-6-0)

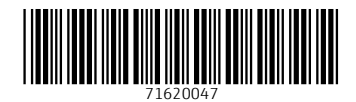

www.addresses.endress.com

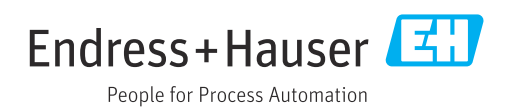